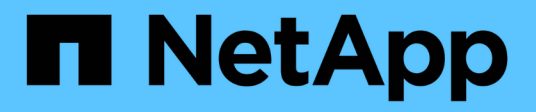

### 維護 Install and maintain

NetApp April 19, 2024

This PDF was generated from https://docs.netapp.com/zh-tw/ontap-systems/sas3/service-hot-swap-driveds224c-ds212c.html on April 19, 2024. Always check docs.netapp.com for the latest.

# 目錄

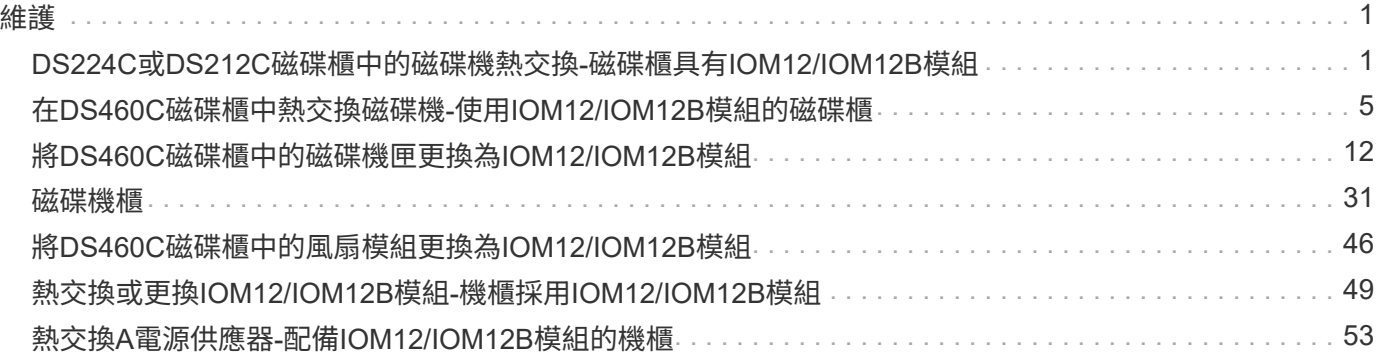

## <span id="page-2-0"></span>維護

### <span id="page-2-1"></span>**DS224C**或**DS212C**磁碟櫃中的磁碟機熱交換**-**磁碟櫃具 有**IOM12/IOM12B**模組

您可以在DS224C或DS212C磁碟櫃中熱交換故障磁碟機。

開始之前

• 您要安裝的磁碟機必須受DS224C或DS212C磁碟櫃支援。

#### ["NetApp Hardware Universe"](https://hwu.netapp.com)

- 系統中的所有其他元件都必須正常運作;如果無法正常運作、請聯絡技術支援部門。
- 您要移除的磁碟機必須故障。

您可以執行「儲存磁碟show -disfed'命令、來驗證磁碟機是否故障。故障磁碟機會出現在故障磁碟機清單 中。如果沒有、您應該稍候、然後再次執行命令。

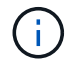

視磁碟機類型和容量而定、磁碟機可能需要數小時才能出現在故障磁碟機清單中。

• 如果您要更換自我加密磁碟(SED)、則必須依照ONTAP 您ONTAP 的版本的資訊手冊中有關更換SED的 指示進行。

本白皮書中的說明ONTAP 說明說明更換SED之前和之後、您必須執行的其他步驟。

["](https://docs.netapp.com/us-en/ontap/encryption-at-rest/index.html)[使用](https://docs.netapp.com/us-en/ontap/encryption-at-rest/index.html)[CLI](https://docs.netapp.com/us-en/ontap/encryption-at-rest/index.html)[進行](https://docs.netapp.com/us-en/ontap/encryption-at-rest/index.html)[NetApp](https://docs.netapp.com/us-en/ontap/encryption-at-rest/index.html)[加密概述](https://docs.netapp.com/us-en/ontap/encryption-at-rest/index.html)["](https://docs.netapp.com/us-en/ontap/encryption-at-rest/index.html)

關於這項工作

- 您應採取步驟擗免靜雷釋放 (ESD):
	- 請將磁碟機放在防靜電袋中、直到您準備好安裝為止。
	- 用手打開電子安全袋、或用一把剪器剪下頂端。

請勿將金屬工具或刀插入電子設備保護袋。

◦ 請務必戴上接地於儲存機箱機箱上未上漆表面的防靜電腕帶。

如果無法使用腕帶、請在拿著磁碟機之前、先觸摸儲存機箱機箱上未上漆的表面。

- 您應該採取步驟小心處理磁碟機:
	- 在移除、安裝或攜帶磁碟機時、請務必使用兩隻手來支撐其重量。

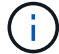

請勿將手放在露出在磁碟機承載器底部的磁碟機板上。

- 您應該將磁碟機放在軟墊表面上、切勿將磁碟機堆疊在彼此上面。
- 請小心不要讓磁碟機碰到其他表面。

 $\mathbf{I}$ 

• 磁碟機應遠離磁性裝置。

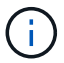

磁區可能會破壞磁碟機上的所有資料、並對磁碟機電路造成無法修復的損害。

• 最佳實務做法是在熱交換磁碟機之前、先安裝目前版本的磁碟認證套件(DQP)。

安裝最新版的DQP可讓您的系統辨識並使用新的合格磁碟機、因此可避免系統事件訊息顯示非最新磁碟機資 訊。您也可以避免因為無法識別磁碟機、而導致磁碟分割的可能預防。此外、DQP也會通知您非最新的磁碟 機韌體。

#### ["NetApp](https://mysupport.netapp.com/site/downloads/firmware/disk-drive-firmware/download/DISKQUAL/ALL/qual_devices.zip)[下載:磁碟](https://mysupport.netapp.com/site/downloads/firmware/disk-drive-firmware/download/DISKQUAL/ALL/qual_devices.zip)[認](https://mysupport.netapp.com/site/downloads/firmware/disk-drive-firmware/download/DISKQUAL/ALL/qual_devices.zip)[證](https://mysupport.netapp.com/site/downloads/firmware/disk-drive-firmware/download/DISKQUAL/ALL/qual_devices.zip)[套](https://mysupport.netapp.com/site/downloads/firmware/disk-drive-firmware/download/DISKQUAL/ALL/qual_devices.zip)[件](https://mysupport.netapp.com/site/downloads/firmware/disk-drive-firmware/download/DISKQUAL/ALL/qual_devices.zip)["](https://mysupport.netapp.com/site/downloads/firmware/disk-drive-firmware/download/DISKQUAL/ALL/qual_devices.zip)

• 最佳實務做法是在新增磁碟櫃、磁碟櫃FRU元件或SAS纜線之前、先在系統上安裝目前版本的磁碟櫃(IOM )韌體和磁碟機韌體。

如需最新版本的韌體、請參閱NetApp支援網站。

["NetApp](https://mysupport.netapp.com/site/downloads/firmware/disk-shelf-firmware)[下載:磁碟櫃](https://mysupport.netapp.com/site/downloads/firmware/disk-shelf-firmware)[韌體](https://mysupport.netapp.com/site/downloads/firmware/disk-shelf-firmware)["](https://mysupport.netapp.com/site/downloads/firmware/disk-shelf-firmware)

["NetApp](https://mysupport.netapp.com/site/downloads/firmware/disk-drive-firmware)[下載:磁碟機](https://mysupport.netapp.com/site/downloads/firmware/disk-drive-firmware)[韌體](https://mysupport.netapp.com/site/downloads/firmware/disk-drive-firmware)["](https://mysupport.netapp.com/site/downloads/firmware/disk-drive-firmware)

• 使用非最新韌體版本的新磁碟機上、磁碟機韌體會自動更新(不中斷營運)。

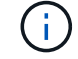

磁碟機韌體檢查每兩分鐘進行一次。

• 如有需要、您可以開啟磁碟櫃的位置(藍色)LED、以協助實際找出受影響的磁碟櫃:「儲存櫃位置導向的 修改-機櫃名稱\_bidle\_name\_-leide-Status on」

磁碟櫃有三個位置LED:一個在操作員顯示面板上、一個在每個機櫃IOM上。位置LED會持續亮起30分鐘。 您可以輸入相同的命令、但使用「關閉」選項來關閉這些命令。

• 如有需要、請參閱監控磁碟櫃LED區段、以取得有關操作員顯示面板和FRU元件上磁碟櫃LED的意義和位置 的資訊。

步驟

1. 如果您想要手動指派更換磁碟機的磁碟擁有權、則必須停用自動磁碟機指派(如果已啟用);否則、請執行 下一步。

Ŧ

如果堆疊中的磁碟機是由HA配對中的兩個控制器所擁有、則需要手動指派磁碟擁有權。

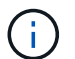

您可以手動指派磁碟擁有權、然後在本程序稍後重新啟用自動磁碟指派。

a. 驗證是否已啟用自動磁碟指派:「儲存磁碟選項show」

如果您有HA配對、可以在任一控制器的主控台輸入命令。

如果啟用自動磁碟指派、輸出會在「Auto assign」(自動指派)欄中顯示「On」(開啟)(針對每個控制 器)。

a. 如果啟用自動磁碟指派、您需要停用:「磁碟選項modify -node\_node\_name\_-autodassign off'」

您需要停用HA配對中兩個控制器上的自動磁碟指派。

- 2. 請妥善接地。
- 3. 打開新磁碟機的包裝、並將其放在磁碟櫃附近的水平面上。

請保存所有包裝材料、以便在退回故障磁碟機時使用。

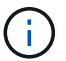

NetApp要求所有退回的磁碟機都放在符合ESD標準的包內。

4. 從系統主控台警示訊息和磁碟機上亮起的警示(黃色)LED、實際識別故障的磁碟機。

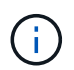

故障磁碟機上的活動(綠色)LED可亮起(持續亮起)、表示磁碟機已開機、但不應閃爍、 這表示I/O活動。故障磁碟機沒有I/O活動。

5. 按下磁碟機面上的釋放按鈕、然後將CAM握把拉到完全開啟位置、以從中間面釋放磁碟機。

當您按下釋放按鈕時、磁碟機上的CAM握把會部分開啟。

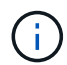

DS212C磁碟櫃中的磁碟機會以位於磁碟機面左側的釋放按鈕水平排列。DS224C磁碟櫃中的 磁碟機會以垂直排列、釋放按鈕位於磁碟機正面頂端。

以下顯示DS212C磁碟櫃中的磁碟機:

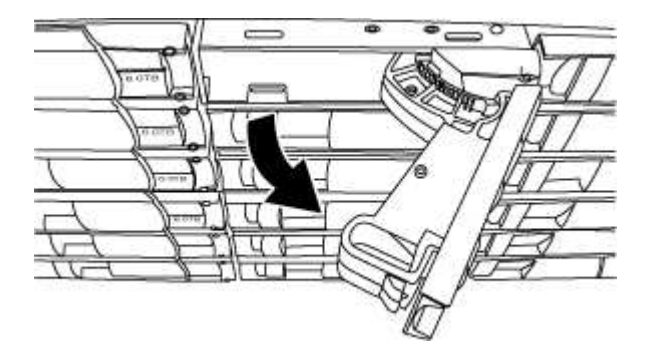

以下顯示DS224C磁碟櫃中的磁碟機:

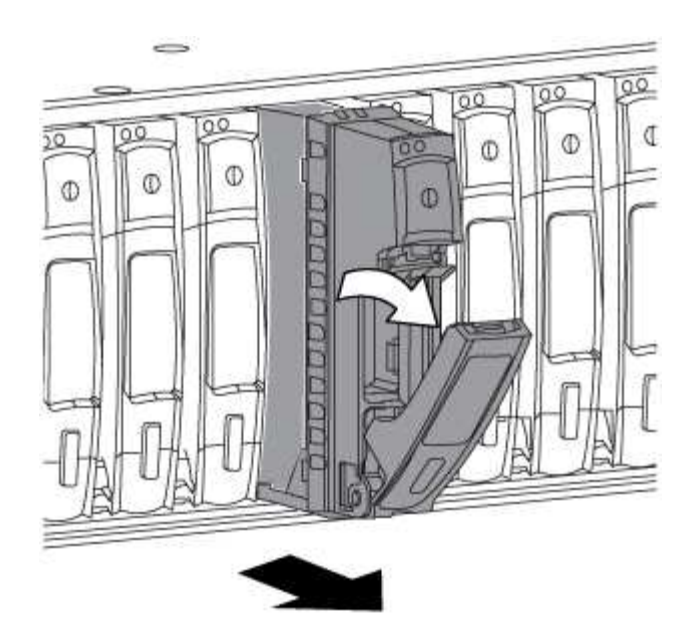

6. 稍微滑出磁碟機、讓磁碟安全地減少磁碟磁碟的磁碟機、然後從磁碟櫃中取出磁碟機。

HDD可能需要一分鐘的時間才能安全地減少磁碟。

 $\left( \begin{array}{c} 1 \end{array} \right)$ 處理磁碟機時、請務必用兩隻手支撐其重量。

7. 用兩隻手將CAM握把放在開啟位置、將替換的磁碟機插入磁碟櫃、然後穩穩推直到磁碟機停止為止。

插入新的磁碟機之前、請至少等待10秒鐘。這可讓系統辨識磁碟機已移除。

-i i

 $\left(\begin{smallmatrix} 1 \ 1 \end{smallmatrix}\right)$ 

請勿將手放在露出磁碟機底部的磁碟機板上。

8. 合上CAM握把、使磁碟機完全固定在中間平面、並使握把卡入定位。

請務必緩慢關閉CAM握把、使其與磁碟機正面正確對齊。

- 9. 如果您要更換另一個磁碟機、請重複步驟3到8。
- 10. 確認磁碟機的活動(綠色)LED亮起。

當磁碟機的活動LED呈綠色持續亮起時、表示磁碟機已有電力。當磁碟機的活動LED燈在不停地閃爍時、表 示磁碟機有電、而且I/O正在進行中。如果磁碟機韌體正在自動更新、LED將會閃爍。

- 11. 如果您在步驟1中停用自動磁碟指派、請手動指派磁碟擁有權、然後視需要重新啟用自動磁碟指派:
	- a. 顯示所有未擁有的磁碟:「'shorage disk show -conter-type un符(磁碟顯示-container類型未指派)'
	- b. 指派每個磁碟:「磁碟指派磁碟指派磁碟\_磁碟名稱\_-OOwner\_name\_」

您可以使用萬用字元一次指派多個磁碟。

c. 如有需要、請重新啟用自動磁碟指派:「儲存磁碟選項modify -node\_node\_name\_-autodassign on」 您需要在HA配對中的兩個控制器上重新啟用自動磁碟機指派。

12. 如套件隨附的RMA指示所述、將故障零件退回NetApp。

請聯絡技術支援人員: ["NetApp](https://mysupport.netapp.com/site/global/dashboard)[支援](https://mysupport.netapp.com/site/global/dashboard)["](https://mysupport.netapp.com/site/global/dashboard)如果您需要RMA編號或更換程序的其他協助、請撥打888-463-8277( 北美)、00-800-44-638277(歐洲)或+800-800-80-800(亞太地區)。

### <span id="page-6-0"></span>在**DS460C**磁碟櫃中熱交換磁碟機**-**使用**IOM12/IOM12B**模組的磁 碟櫃

您可以在DS460C磁碟櫃中熱交換故障的磁碟機。

開始之前

• 替換磁碟機必須由DS460C磁碟櫃支援。

["NetApp Hardware Universe"](https://hwu.netapp.com)

- 系統中的所有其他元件都必須正常運作;如果無法正常運作、請聯絡技術支援部門。
- 您要移除的磁碟機必須故障。

您可以執行「儲存磁碟show -disfed'命令、來驗證磁碟機是否故障。故障磁碟機會出現在故障磁碟機清單 中。如果沒有、您應該稍候、然後再次執行命令。

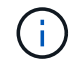

視磁碟機類型和容量而定、磁碟機可能需要數小時才能出現在故障磁碟機清單中。

• 如果您要更換自我加密磁碟(SED)、則必須依照ONTAP 您ONTAP 的版本的資訊手冊中有關更換SED的 指示進行。

本白皮書中的說明ONTAP 說明說明更換SED之前和之後、您必須執行的其他步驟。

["](https://docs.netapp.com/us-en/ontap/encryption-at-rest/index.html)[使用](https://docs.netapp.com/us-en/ontap/encryption-at-rest/index.html)[CLI](https://docs.netapp.com/us-en/ontap/encryption-at-rest/index.html)[進行](https://docs.netapp.com/us-en/ontap/encryption-at-rest/index.html)[NetApp](https://docs.netapp.com/us-en/ontap/encryption-at-rest/index.html)[加密概述](https://docs.netapp.com/us-en/ontap/encryption-at-rest/index.html)["](https://docs.netapp.com/us-en/ontap/encryption-at-rest/index.html)

關於這項工作

- 您應採取步驟避免靜雷釋放 (ESD):
	- 請將磁碟機放在防靜電袋中、直到您準備好安裝為止。
	- 用手打開電子安全袋、或用一把剪器剪下頂端。

 $\mathbf{d}$ 

請勿將金屬工具或刀插入電子設備保護袋。

◦ 請務必戴上接地於儲存機箱機箱上未上漆表面的防靜電腕帶。

如果無法使用腕帶、請在拿著磁碟機之前、先觸摸儲存機箱機箱上未上漆的表面。

• 您應該採取步驟小心處理磁碟機:

◦ 在移除、安裝或攜帶磁碟機時、請務必使用兩隻手來支撐其重量。

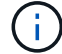

請勿將手放在露出在磁碟機承載器底部的磁碟機板上。

- 您應該將磁碟機放在軟墊表面上、切勿將磁碟機堆疊在彼此上面。
- 請小心不要讓磁碟機碰到其他表面。
- 磁碟機應遠離磁性裝置。

 $\left( \mathbf{i}\right)$ 

磁區可能會破壞磁碟機上的所有資料、並對磁碟機電路造成無法修復的損害。

• 最佳實務做法是在熱交換磁碟機之前、先安裝目前版本的磁碟認證套件(DQP)。

安裝最新版的DQP可讓您的系統辨識並使用新的合格磁碟機、因此可避免系統事件訊息顯示非最新磁碟機資 訊。您也可以避免因為無法識別磁碟機、而導致磁碟分割的可能預防。此外、DQP也會通知您非最新的磁碟 機韌體。

#### ["NetApp](https://mysupport.netapp.com/site/downloads/firmware/disk-drive-firmware/download/DISKQUAL/ALL/qual_devices.zip)[下載:磁碟](https://mysupport.netapp.com/site/downloads/firmware/disk-drive-firmware/download/DISKQUAL/ALL/qual_devices.zip)[認](https://mysupport.netapp.com/site/downloads/firmware/disk-drive-firmware/download/DISKQUAL/ALL/qual_devices.zip)[證](https://mysupport.netapp.com/site/downloads/firmware/disk-drive-firmware/download/DISKQUAL/ALL/qual_devices.zip)[套](https://mysupport.netapp.com/site/downloads/firmware/disk-drive-firmware/download/DISKQUAL/ALL/qual_devices.zip)[件](https://mysupport.netapp.com/site/downloads/firmware/disk-drive-firmware/download/DISKQUAL/ALL/qual_devices.zip)["](https://mysupport.netapp.com/site/downloads/firmware/disk-drive-firmware/download/DISKQUAL/ALL/qual_devices.zip)

• 最佳實務做法是在新增磁碟櫃、磁碟櫃FRU元件或SAS纜線之前、先在系統上安裝目前版本的磁碟櫃(IOM )韌體和磁碟機韌體。

如需最新版本的韌體、請參閱NetApp支援網站。

["NetApp](https://mysupport.netapp.com/site/downloads/firmware/disk-shelf-firmware)[下載:磁碟櫃](https://mysupport.netapp.com/site/downloads/firmware/disk-shelf-firmware)[韌體](https://mysupport.netapp.com/site/downloads/firmware/disk-shelf-firmware)["](https://mysupport.netapp.com/site/downloads/firmware/disk-shelf-firmware)

["NetApp](https://mysupport.netapp.com/site/downloads/firmware/disk-drive-firmware)[下載:磁碟機](https://mysupport.netapp.com/site/downloads/firmware/disk-drive-firmware)[韌體](https://mysupport.netapp.com/site/downloads/firmware/disk-drive-firmware)["](https://mysupport.netapp.com/site/downloads/firmware/disk-drive-firmware)

• 使用非最新韌體版本的新磁碟機上、磁碟機韌體會自動更新(不中斷營運)。

Ĥ.

磁碟機韌體檢查每兩分鐘進行一次。

• 如有需要、您可以開啟磁碟櫃的位置(藍色)LED、以協助實際找出受影響的磁碟櫃:「儲存櫃位置導向的 修改-機櫃名稱\_bidle\_name\_-leide-Status on」

磁碟櫃有三個位置LED:一個在操作員顯示面板上、一個在每個機櫃IOM上。位置LED會持續亮起30分鐘。 您可以輸入相同的命令、但使用「關閉」選項來關閉這些命令。

- 如有需要、請參閱監控磁碟櫃LED區段、以取得有關操作員顯示面板和FRU元件上磁碟櫃LED的意義和位置 的資訊。
- DS460C磁碟機櫃包含五個磁碟機抽取盒(磁碟機抽取盒1位於頂端、底部為磁碟機抽取盒5)、每個抽取盒 均包含12個磁碟機插槽。

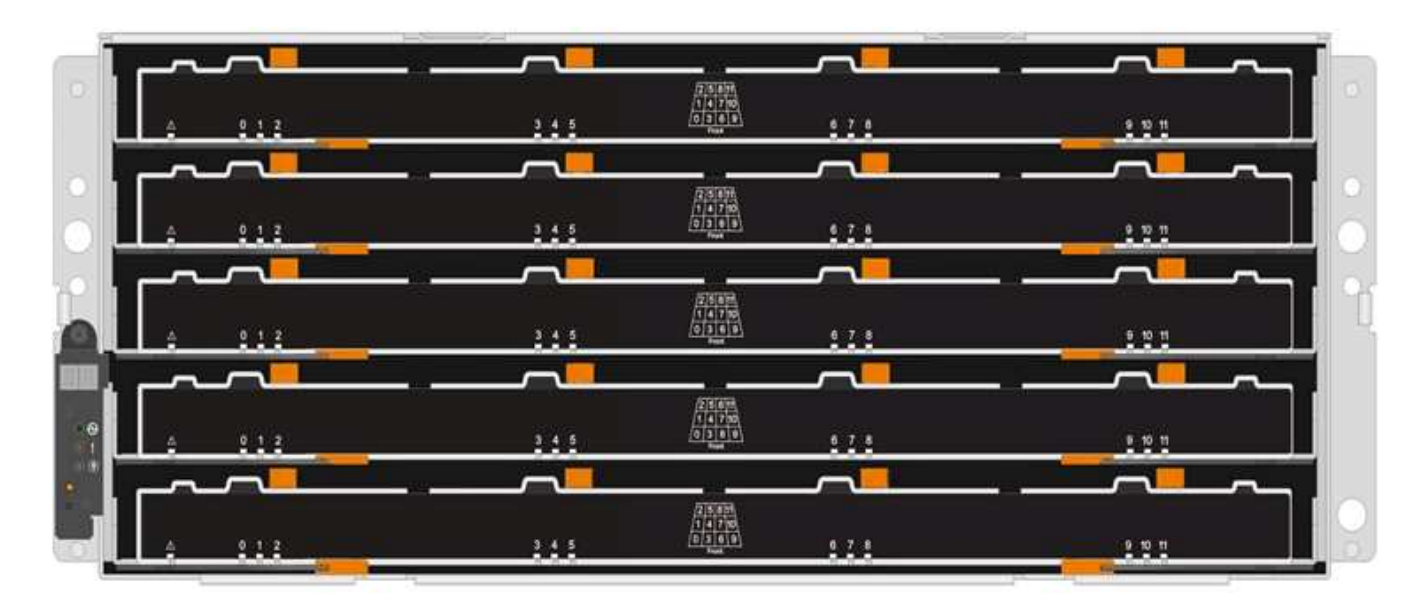

• 下圖顯示磁碟機如何在磁碟櫃內的每個磁碟機匣中編號0至11。

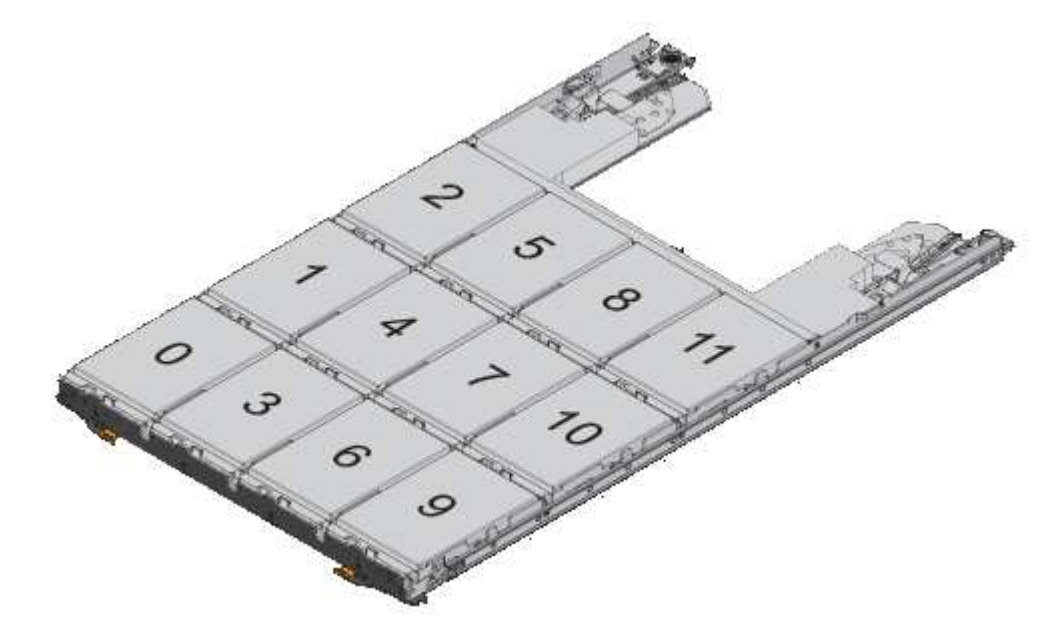

#### 步驟

- 1. 如果您想要手動指派更換磁碟機的磁碟擁有權、則必須停用自動磁碟機指派(如果已啟用);否則、請執行 下一步。
	- G) 如果堆疊中的磁碟機是由HA配對中的兩個控制器所擁有、則需要手動指派磁碟擁有權。

 $(i)$ 您可以手動指派磁碟擁有權、然後在本程序稍後重新啟用自動磁碟指派。

a. 驗證是否已啟用自動磁碟指派:「儲存磁碟選項show」

如果您有HA配對、可以在任一控制器的主控台輸入命令。

如果啟用自動磁碟指派、輸出會在「Auto assign」(自動指派)欄中顯示「On」(開啟)(針對每個控制 器)。

a. 如果啟用自動磁碟指派、您需要停用:「磁碟選項modify -node\_node\_name\_-autodassign off'」

您需要停用HA配對中兩個控制器上的自動磁碟指派。

- 2. 請妥善接地。
- 3. 打開新磁碟機的包裝、並將其放在磁碟櫃附近的水平面上。

請保存所有包裝材料、以便在退回故障磁碟機時使用。

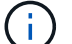

NetApp要求所有退回的磁碟機都放在符合ESD標準的包內。

4. 從系統主控台警告訊息和磁碟機匣上亮起的黃色警示LED、識別故障的磁碟機。

2.5吋和3.5吋SAS磁碟機托架不含LED。您必須查看磁碟機抽屜上的警示LED、以判斷哪個磁碟機故障。 磁碟機匣的警示LED(黃色)會開始閃爍、以便您開啟正確的磁碟機抽屜、以識別要更換的磁碟機。 磁碟機匣的警示LED位於每個磁碟機正面的左前側、在LED後面的磁碟機握把上會出現警告符號。

- 5. 開啟含有故障磁碟機的藥櫃:
	- a. 拉動兩個拉桿、以解開磁碟機抽屜。
	- b. 使用延伸槓桿、小心地將磁碟機抽屜拉出、直到它停止為止。
	- c. 查看磁碟機抽屜頂端、找出位於每個磁碟機前面的抽屜上的警示LED。
- 6. 從開啟的抽屜中取出故障磁碟機:
	- a. 將欲移除之磁碟機前方的橘色釋放卡鎖輕輕拉回。

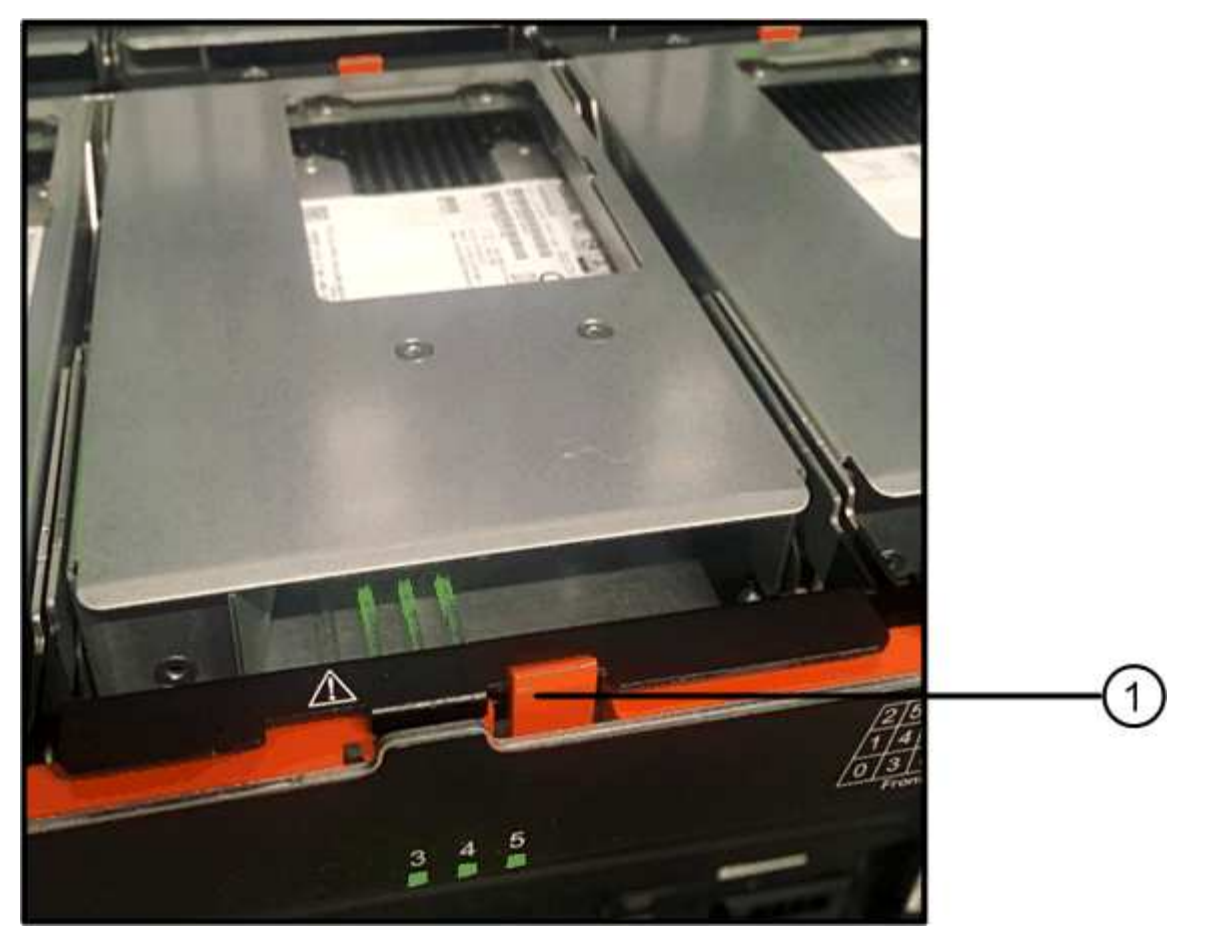

 $\bullet$ 橘色釋放栓鎖

- a. 打開CAM握把、然後稍微拉出磁碟機。
- b. 等待30秒。
- c. 使用CAM握把將磁碟機從磁碟櫃中提出。

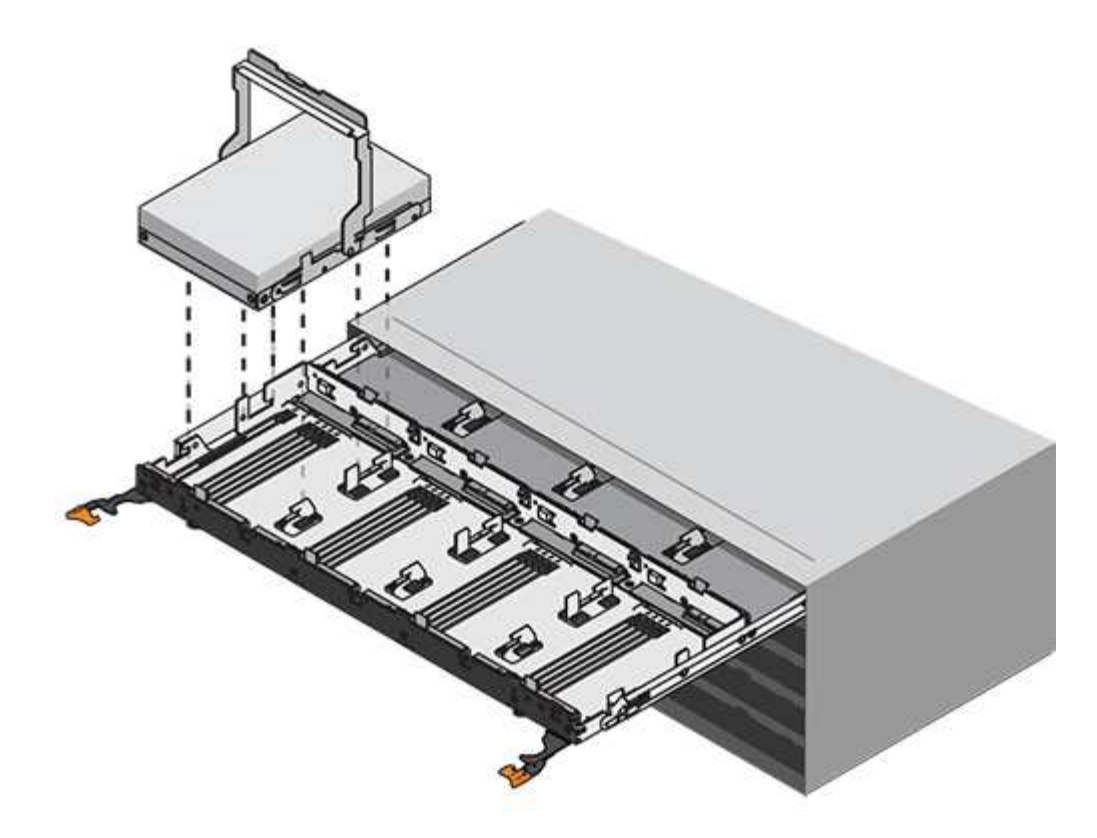

d. 將磁碟機放在防靜電、緩衝的表面上、遠離磁區。

7. 將替換磁碟機插入抽屜:

a. 將新磁碟機上的CAM握把垂直提起。

b. 將磁碟機承載器兩側的兩個凸起按鈕對齊磁碟機承載器上磁碟機通道的對應間隙。

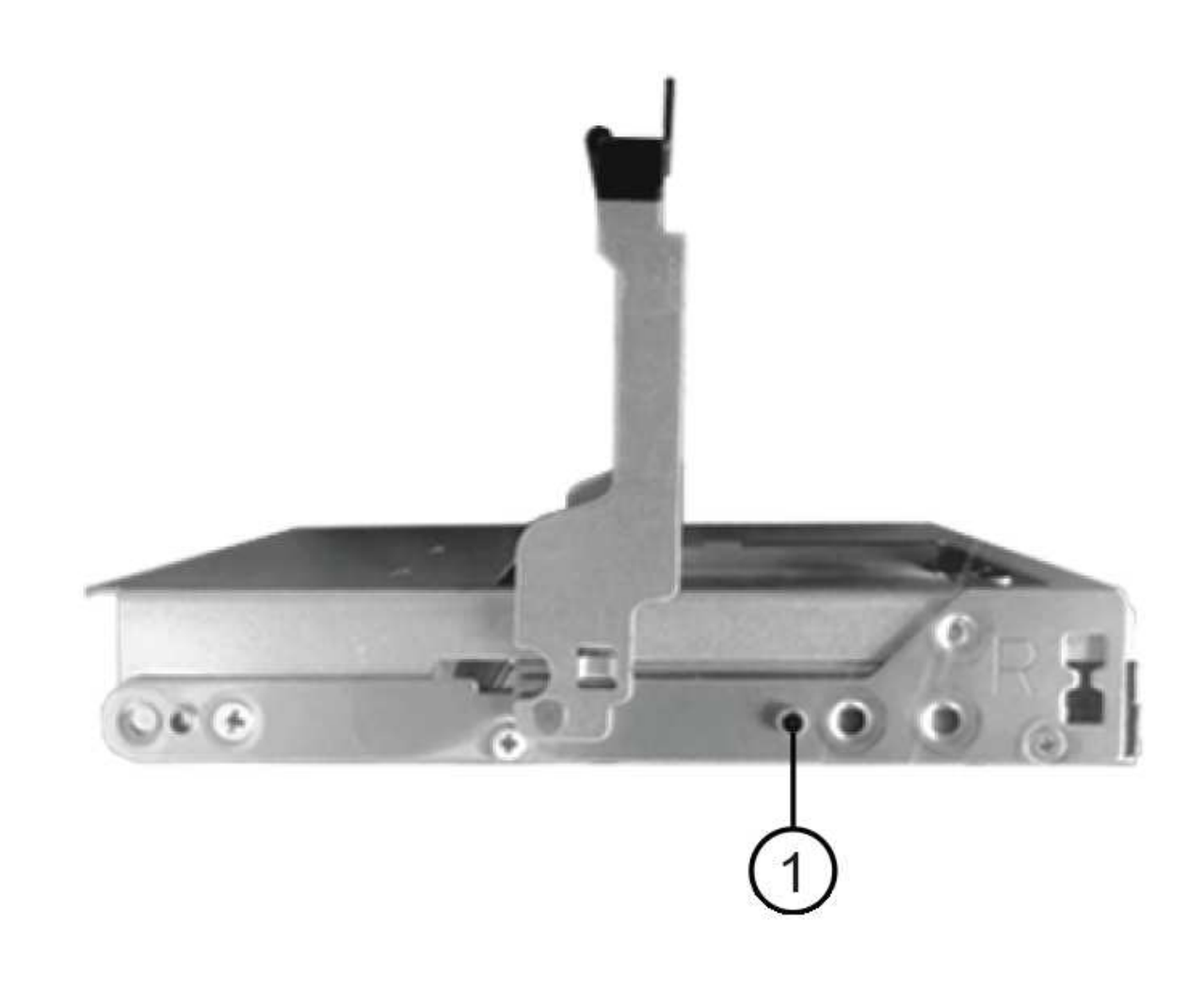

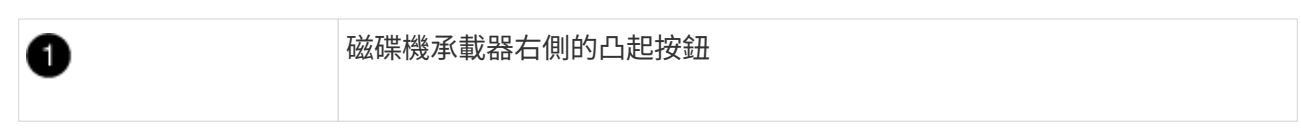

- c. 垂直放下磁碟機、然後向下轉動CAM握把、直到磁碟機卡入橘色釋放栓鎖下方。
- d. 小心地將磁碟機抽屜推回機箱。

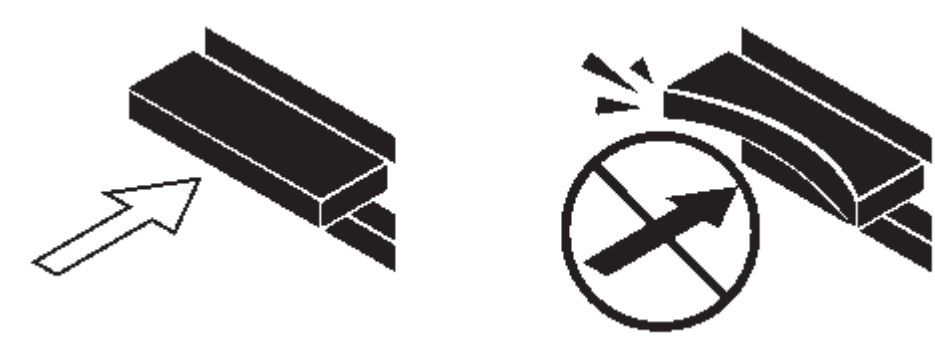

- \*可能的資料存取遺失:\*切勿關閉藥櫃。緩慢推入抽屜、以避免抽屜震動、並造成儲存陣列損 H. 壞。
- a. 將兩個拉桿推向中央、以關閉磁碟機抽取器。

正確插入磁碟機時、磁碟機匣正面更換磁碟機的綠色活動LED會亮起。

- 8. 如果您要更換另一個磁碟機、請重複步驟4到7。
- 9. 檢查您更換的磁碟機上的活動LED和警示LED。

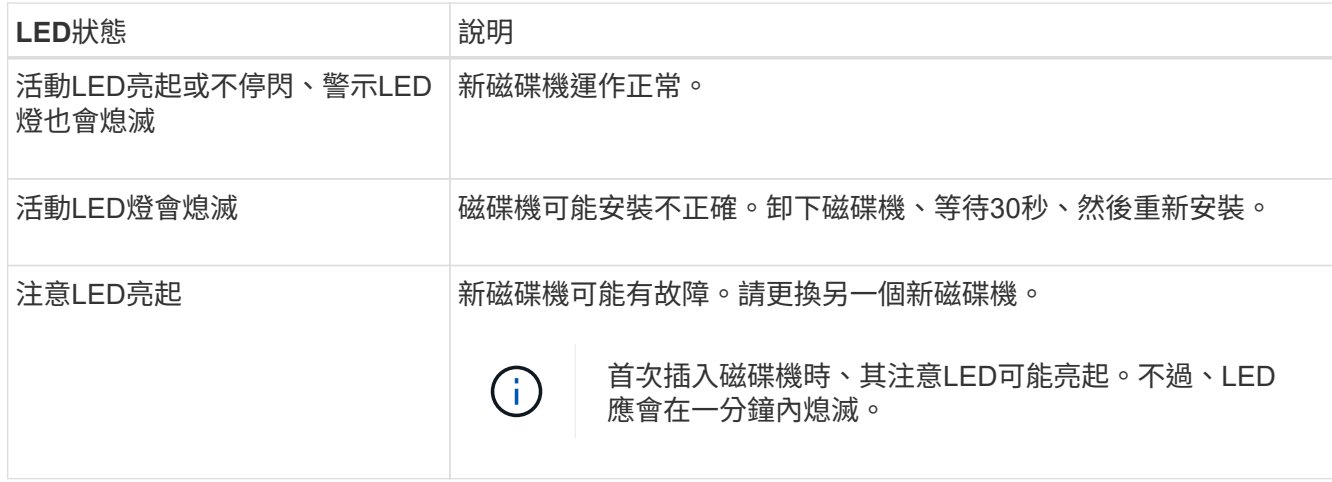

- 10. 如果您在步驟1中停用磁碟擁有權自動指派、請手動指派磁碟擁有權、然後視需要重新啟用磁碟擁有權自動 指派:
	- a. 顯示所有未擁有的磁碟:「'shorage disk show -conter-type un符(磁碟顯示-container類型未指派)'
	- b. 指派每個磁碟:「磁碟指派磁碟指派磁碟 磁碟名稱 -OOwner\_name\_」

您可以使用萬用字元一次指派多個磁碟。

c. 如有必要、請重新啟用磁碟擁有權自動指派:「儲存磁碟選項modify -node\_node\_name\_-autodassign on」

您需要在HA配對中的兩個控制器上重新啟用磁碟擁有權自動指派。

#### 11. 如套件隨附的RMA指示所述、將故障零件退回NetApp。

請聯絡技術支援人員: ["NetApp](https://mysupport.netapp.com/site/global/dashboard)[支援](https://mysupport.netapp.com/site/global/dashboard)["](https://mysupport.netapp.com/site/global/dashboard)如果您需要RMA編號或更換程序的其他協助、請撥打888-463-8277( 北美)、00-800-44-638277(歐洲)或+800-800-80-800(亞太地區)。

### <span id="page-13-0"></span>將**DS460C**磁碟櫃中的磁碟機匣更換為**IOM12/IOM12B**模組

若要更換磁碟櫃中的磁碟櫃、您必須停止整個儲存系統(HA配對)、以便將資料集合體保 留在磁碟櫃上、或者您可以選擇讓HA配對保持正常運作、 這需要您將所有資料從位於磁 碟機上的資料集合體移出、然後離線刪除資料集合體。但是、如果磁碟櫃包含根 Aggregate、則必須停止HA配對。

開始之前

此程序需要下列項目:

• 防靜電保護

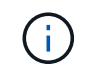

\*可能的硬體損壞:\*為了防止磁碟機櫃受到靜電釋放的損害、請在處理磁碟機櫃元件時使用適 當的防靜電保護。

- 更換磁碟機匣
- 更換左和右纜線鏈
- 手電筒

關於這項工作

• 此程序適用於具有資料管理軟碟機抽屜和/或DCM2磁碟機抽屜的磁碟櫃。(磁碟櫃也會有兩個IOM12模組或 兩個IOM12B模組。)

當資料中心管理員或DCM2磁碟櫃故障時、您會收到一個資料中心管理員或DCM2磁碟櫃來進行更換。

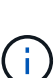

如果您更換故障的磁碟機抽屜、則會導致磁碟櫃結合IOM12模組和任何數量的DCM2磁碟機抽取 器、 您必須將IOM12韌體升級至0300版或更新版本、因為IOM12模組需要支援DCM2磁碟機抽屜 的韌體版本。

IOM12韌體升級可在更換磁碟機匣之前或之後完成。此程序可讓您升級韌體、做為準備藥櫃更換 程序的一部分。

• 資料中心管理員磁碟機抽取盒和DCM2磁碟機抽取盒的外觀可加以區分:

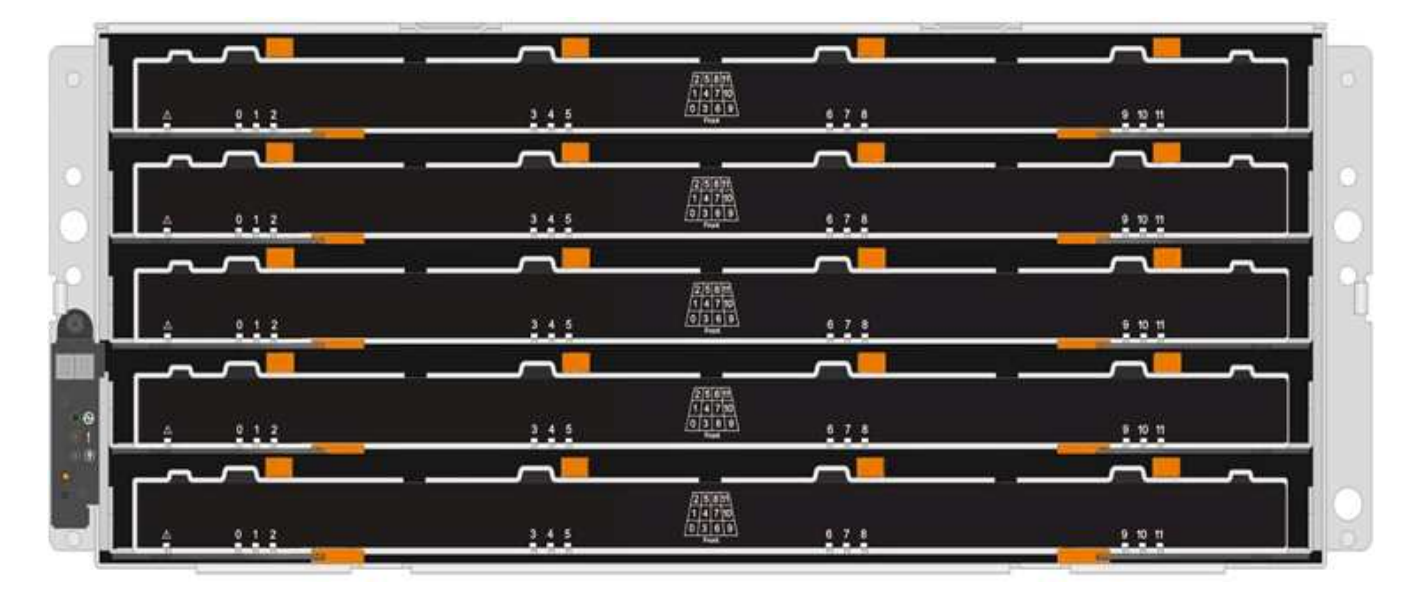

資料中心管理員磁碟機抽屜如下所示:

DCM2磁碟機抽取器以藍色等量磁碟區和「DCM2」標籤加以區分:

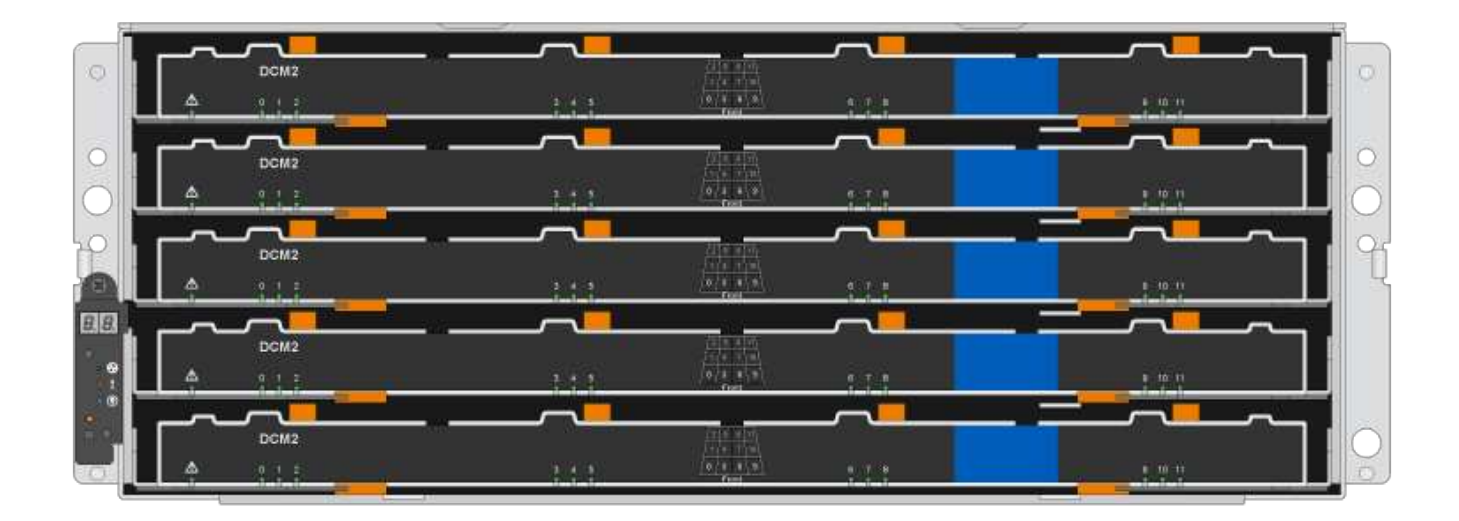

#### 準備更換磁碟機抽屜

在更換磁碟機匣之前、您必須確保在必要時更新IOM12韌體、並停止HA配對、以便將資料集合體保留在磁碟櫃 上、或是讓HA配對保持正常運作、 這需要您將所有資料從位於磁碟機上的資料集合體移出、然後離線刪除資料 集合體。但是、如果磁碟櫃包含根Aggregate、則必須停止HA配對。最後、您必須關閉機櫃電源。

步驟

- 1. 確定更換故障磁碟機抽屜時、是否會導致磁碟櫃結合IOM12模組和任何數量的DCM2磁碟機抽取器。
- 2. 如果磁碟櫃將結合IOM12模組和任何數量的DCM2磁碟機抽取器、您必須將IOM12韌體升級至0300版或更新 版本、否則請執行下一步。

如需最新版本的韌體、請參閱NetApp支援網站。

#### ["NetApp](https://mysupport.netapp.com/site/downloads/firmware/disk-shelf-firmware)[下載:磁碟櫃](https://mysupport.netapp.com/site/downloads/firmware/disk-shelf-firmware)[韌體](https://mysupport.netapp.com/site/downloads/firmware/disk-shelf-firmware)["](https://mysupport.netapp.com/site/downloads/firmware/disk-shelf-firmware)

3. 如果機櫃包含來自HA配對中任一控制器的根Aggregate、或是您選擇停止HA配對(而非保持HA配對正常運 作)、請完成下列子步驟;否則、請執行下一步。

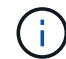

停止HA配對時、資料集合體仍可保留在磁碟櫃上。

- a. 停止HA配對中的兩個控制器。
- b. 檢查儲存系統主控台、確認HA配對已停止。
- c. 關閉機櫃電源。
- d. 請移至「」區段、 [移除纜線鏈]。
- 4. 如果您選擇保持HA配對正常運作、請完成下列子步驟:

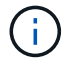

如果您嘗試以磁碟櫃上的集合體來更換藥櫃、可能會造成多磁碟毀損的系統中斷。

a. 將所有資料從位於磁碟機上的資料集合體中移除。

資料包括但不限於磁碟區和LUN。

b. 卸除並刪除集合體、讓磁碟機成為備援磁碟機:

可以從任一控制器的clusterShell輸入命令。

'離線儲存Aggregate -Aggregate *name*'

'儲存Aggregate刪除-Aggregate *Aggregate*名稱'

c. 確認磁碟機沒有集合體 (為備援磁碟機):

```
i. 在任一控制器的clusterShell中輸入以下命令: 「torage disk show -ber櫃_bering_number_」
```
ii. 檢查輸出以確認磁碟機是否為備用磁碟機。

備用磁碟機在「Container Type」(容器類型)欄中顯示「shpare」(磁碟機)。

如果磁碟機在磁碟櫃中故障、「Container Type(容器類型)」欄中會出現「中斷」。

a. 關閉機櫃電源。

#### 移除纜線鏈

 $\left( \begin{smallmatrix} 1\\1 \end{smallmatrix} \right)$ 

DS460C磁碟機櫃中每個磁碟機藥櫃的左右纜線鏈可讓藥櫃滑入和滑出。您必須先移除兩個纜線鏈、才能移除磁 碟機抽屜。

開始之前

- 您已完成 [準備更換磁碟機抽屜] 步驟:暫停HA配對、或是將磁碟機上的資料集合體中的所有資料全部移 出、然後將資料集合體離線並刪除、以允許磁碟機成為備援磁碟機。
- 您已關閉磁碟櫃電源。
- 您已取得下列項目:
	- 防靜電保護

Ĥ.

\*可能的硬體損壞:\*為避免對磁碟櫃造成靜電損害、請在處理磁碟櫃元件時使用適當的防 靜電保護。

◦ 手電筒

關於這項工作

每個磁碟機抽屜都有左右纜線鏈。纜線鏈上的金屬端點會滑入機箱內對應的垂直和水平托架、如下所示:

- 左右垂直支架可將纜線鏈連接至機箱的中板。
- 左右兩側的橫式托架可將纜線鏈連接至個別的抽屜。

步驟

- 1. 提供防靜電保護。
- 2. 從磁碟機櫃的背面、如下所示、卸下適當的風扇模組:
	- a. 按下橘色彈片以釋放風扇模組的握把。

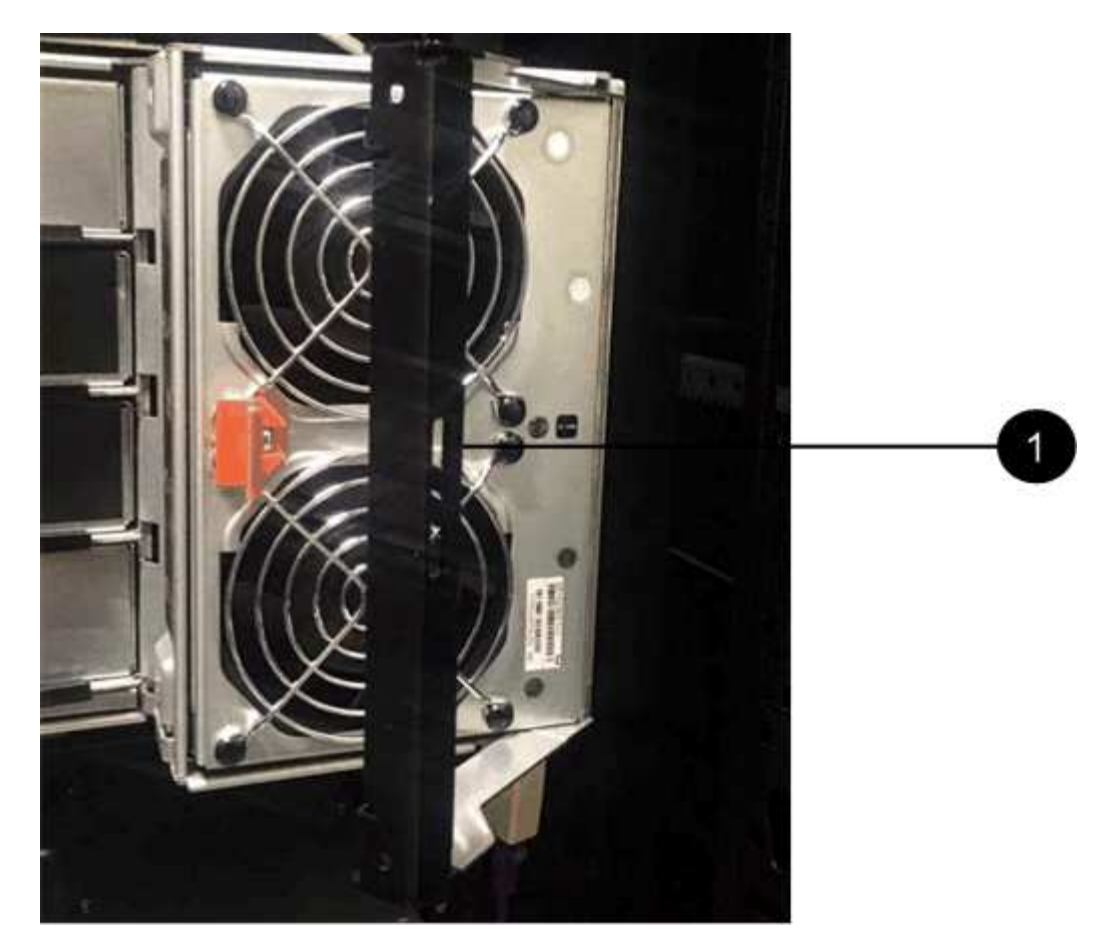

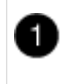

風扇模組握把

a. 使用握把、將風扇模組從磁碟機櫃中拉出、然後放在一旁。

3. 手動判斷要中斷連接的五個纜線鏈中的哪一個。

圖中顯示了卸下風扇模組的磁碟機櫃右側。卸下風扇模組之後、您可以看到每個抽屜的五個纜線鏈、以及垂 直和水平連接器。提供磁碟機匣1的標註。

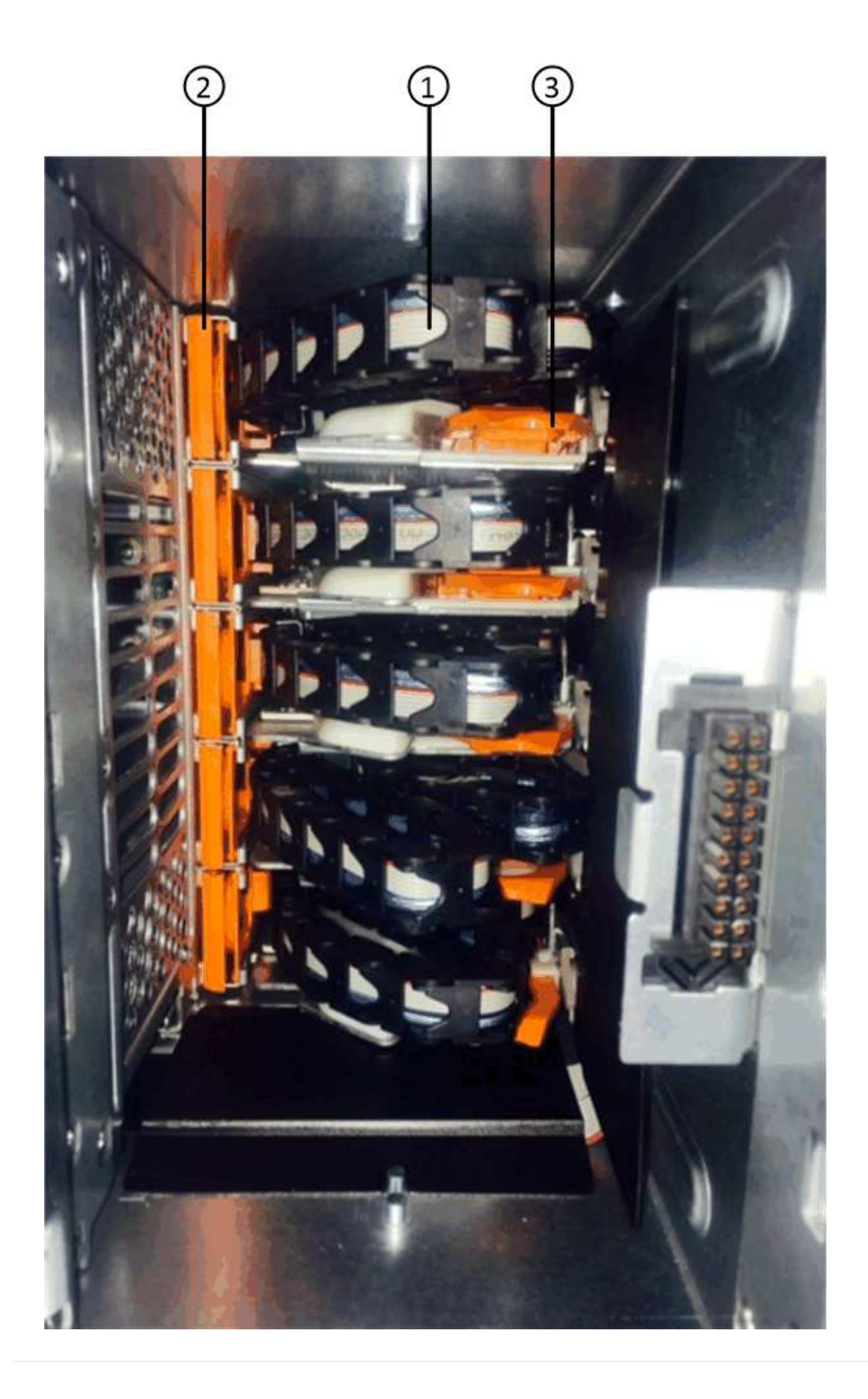

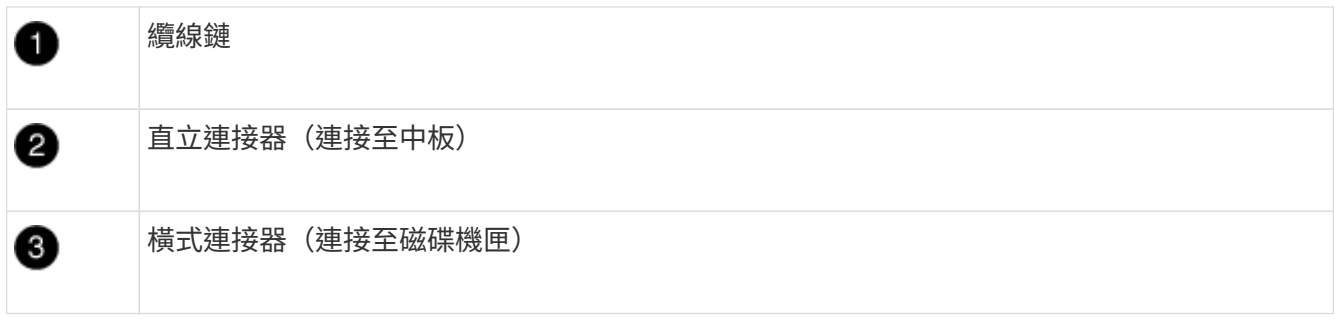

頂端纜線鏈連接至磁碟機抽屜1。底部的纜線鏈連接至磁碟機抽屜5。

- 4. 用手指將右側的纜線鏈往左移動。
- 5. 請依照下列步驟、從對應的垂直支架上拔下任何正確的纜線鏈。
	- a. 使用手電筒、找出連接至機箱垂直支架的纜線鏈末端的橘色環。

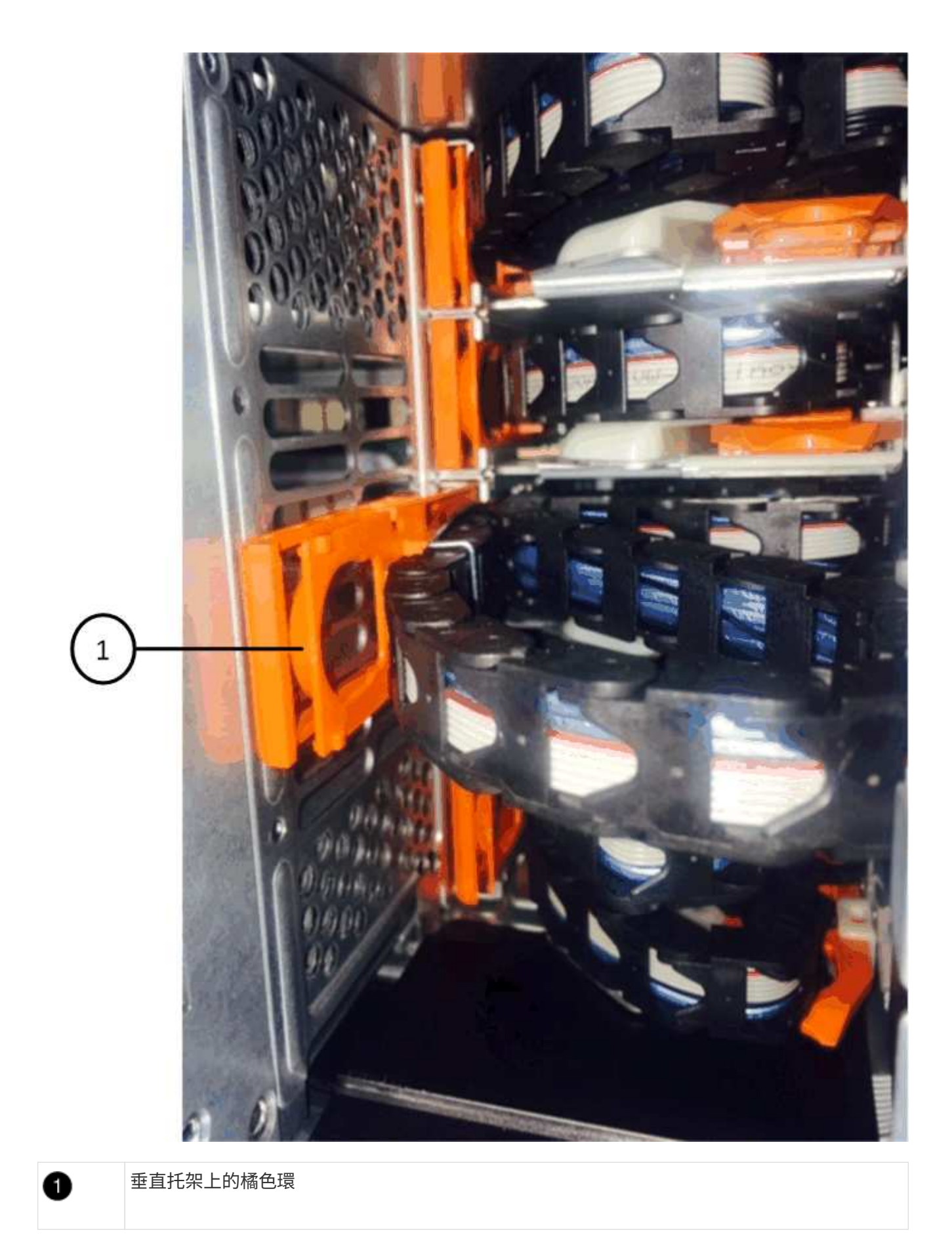

a. 輕按橘色環的中央、並將纜線的左側拉出機箱、以拔下垂直連接器(連接至中板)。

- b. 若要拔下纜線鏈、請小心地將手指朝自己的方向拉約1英吋(2.5公分)、但將纜線鏈接頭留在垂直托架 內。
- 6. 請依照下列步驟拔下纜線鏈的另一端:
	- a. 使用手電筒、找出連接至機箱中橫式托架的纜線鏈末端的橘色環。

圖中所示為右側的橫式連接器、而纜線鏈已中斷連接、並部分拉出左側。

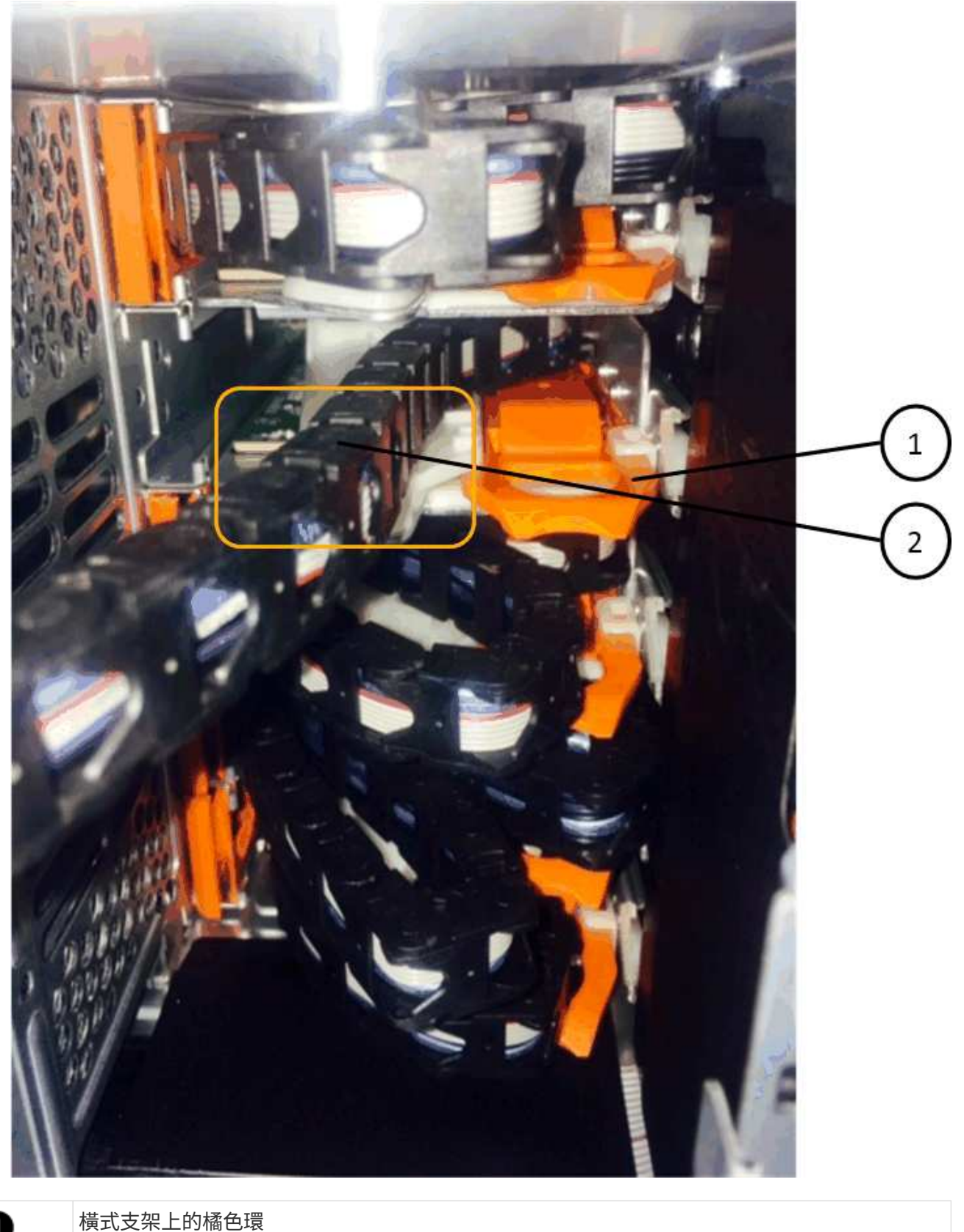

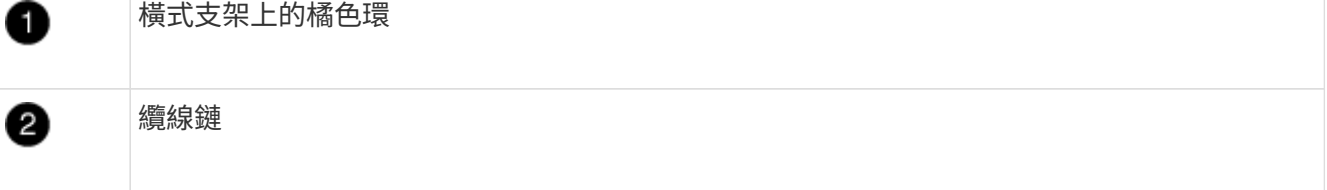

a. 將手指輕插入橘色環。

圖中所示為水平支架上的橘色環、可向下推、以便將其餘的纜線鏈從機箱中拉出。

- b. 朝自己的方向拉動手指、拔下纜線鏈。
- 7. 小心地將整個纜線鏈從磁碟機櫃中拉出。
- 8. 從磁碟機櫃背面、移除左側的風扇模組。
- 9. 請依照下列步驟、從垂直托架上拔下左纜線鏈:
	- a. 使用手電筒、找出連接至垂直托架的纜線鏈末端的橘色環。
	- b. 將手指插入橘色環。

c. 若要拔下纜線鏈、請將手指朝自己的方向拉約1英吋(2.5公分)、但將纜線鏈接頭留在垂直托架內。 10. 從橫式支架拔下左纜線鏈、並將整個纜線鏈從磁碟機櫃中拉出。

#### 移除磁碟機抽屜

移除左右纜線鏈之後、您可以從磁碟機櫃中移除磁碟機抽屜。移除磁碟機抽取器時、必須將抽取器的一部分滑 出、移除磁碟機、以及移除磁碟機抽取器。

#### 開始之前

- 您已移除磁碟機抽屜的左右纜線鏈。
- 您已更換左右風扇模組。

#### 步驟

- 1. 從磁碟機櫃正面卸下擋板。
- 2. 拉出兩個拉桿、以解開磁碟機抽屜。
- 3. 使用延伸槓桿、小心地將磁碟機抽屜拉出、直到它停止為止。請勿將磁碟機匣從磁碟機櫃中完全移除。
- 4. 從磁碟機匣中取出磁碟機:
	- a. 將每個磁碟機正面中央可見的橘色釋放栓扣、輕拉回。下圖顯示每個磁碟機的橘色釋放栓鎖。

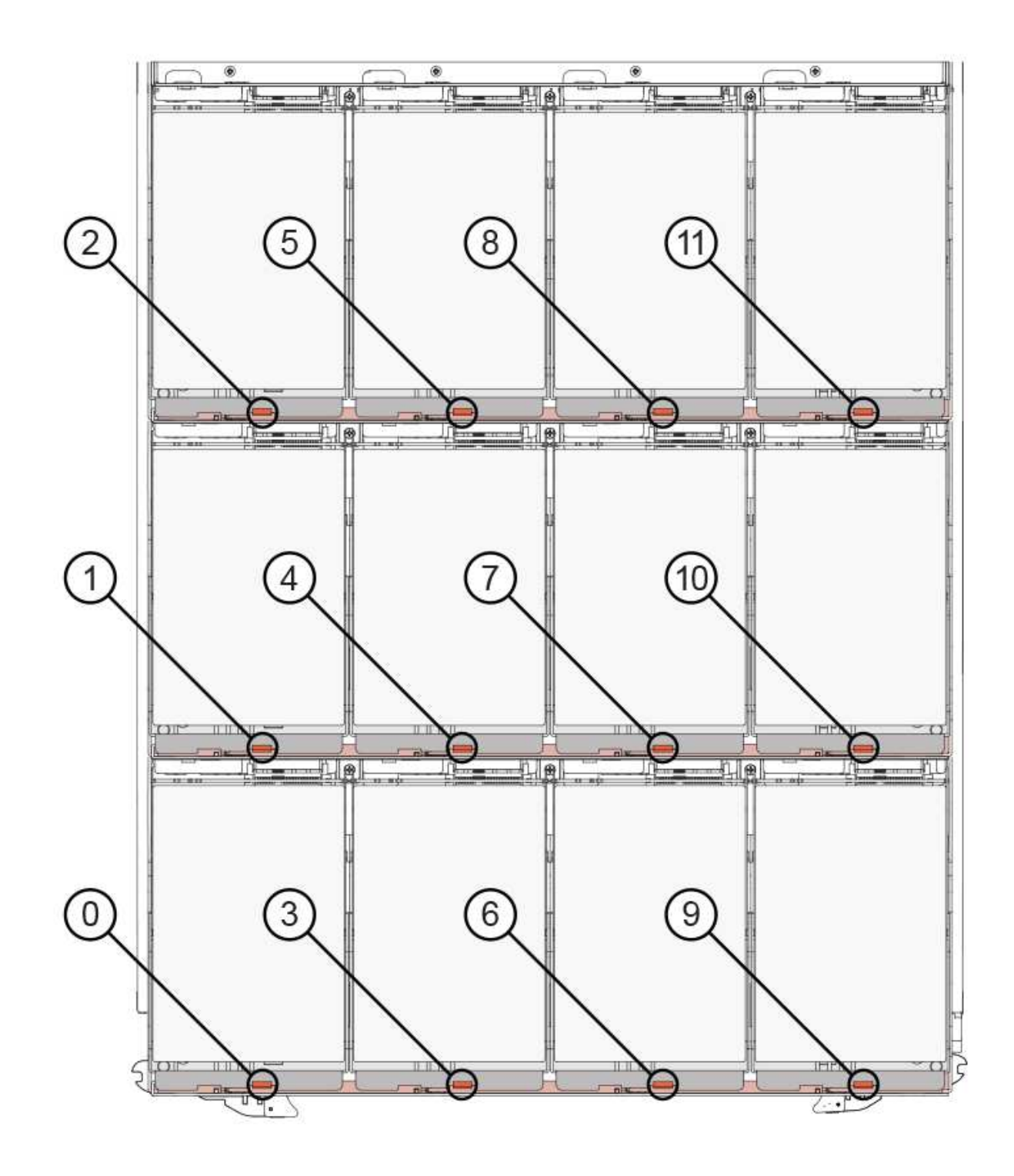

b. 將磁碟機握把垂直提起。

c. 使用握把將磁碟機從磁碟機匣中提出。

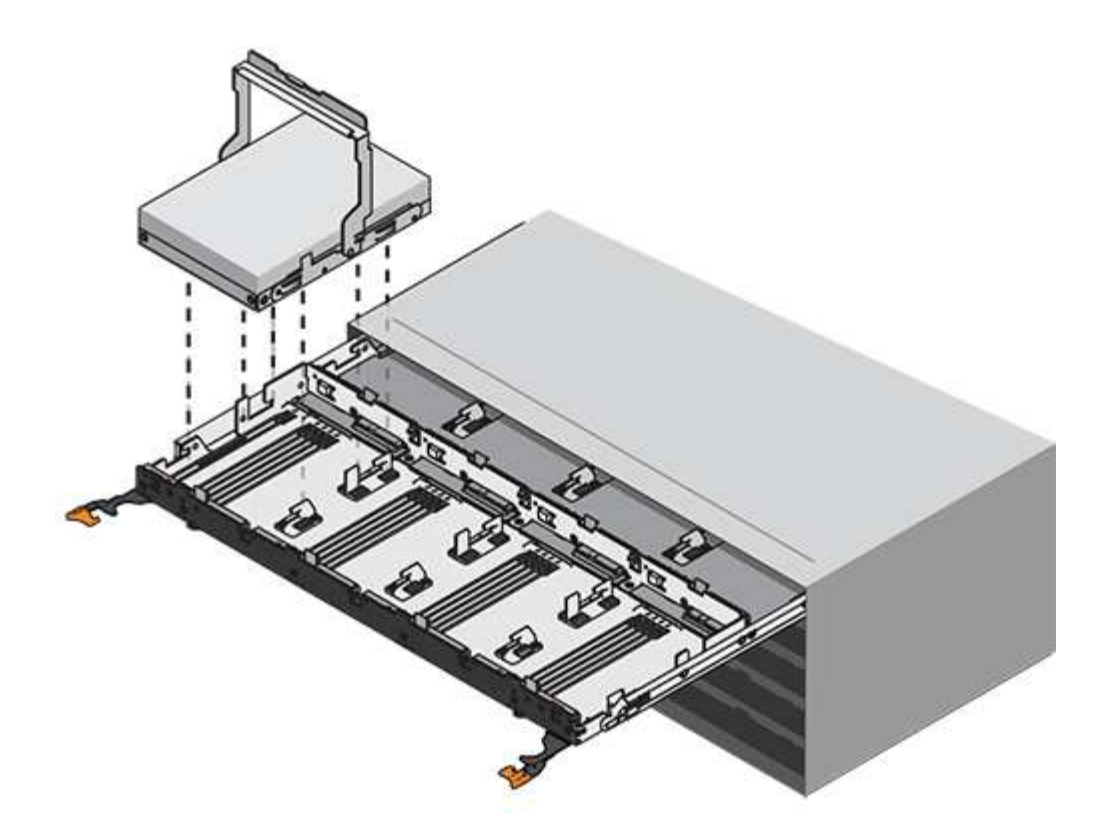

d. 將磁碟機放在無靜電的平面上、遠離磁性裝置。

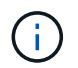

\*可能的資料存取遺失:\*磁區可能會破壞磁碟機上的所有資料、並對磁碟機電路造成無法 修復的損害。為了避免資料遺失及磁碟機受損、請務必將磁碟機遠離磁性裝置。

- 5. 請依照下列步驟移除磁碟機匣:
	- a. 找到磁碟機抽屜兩側的塑膠釋放拉桿。

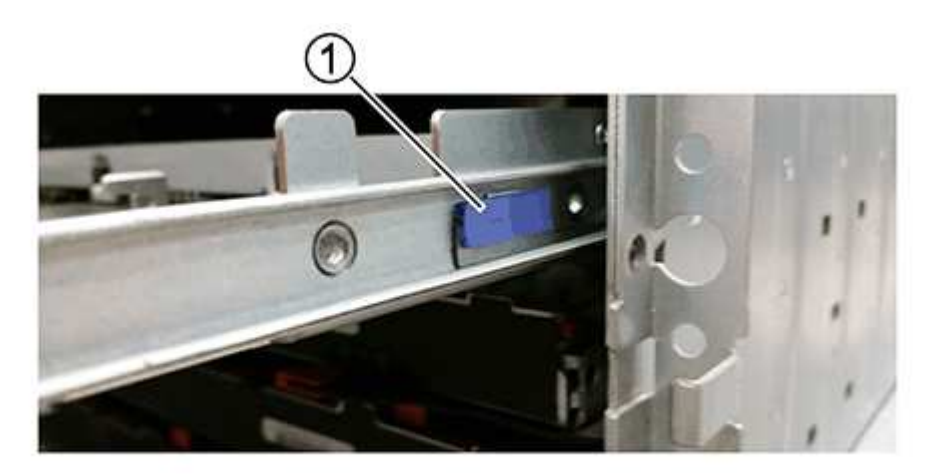

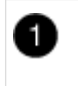

磁碟機抽屜釋放槓桿

a. 朝自己的方向拉動鎖條、開啟兩個釋放拉桿。

- b. 同時按住兩個釋放拉桿、將磁碟機抽屜朝自己的方向拉動。
- c. 從磁碟機櫃中取出磁碟機匣。

#### 安裝磁碟機抽屜

若要將磁碟機抽取器安裝到磁碟機櫃中、必須將抽取器滑入閒置的插槽、安裝磁碟機、以及更換前擋板。

開始之前

- 您已取得下列項目:
	- 更換磁碟機匣
	- 手電筒

步驟

1. 從磁碟機櫃的正面、將一顆閃燈放入空的抽屜插槽、然後找出該插槽的鎖定彈片。

鎖定的翻轉器組件是一項安全功能、可防止您一次開啟多個磁碟機抽屜。

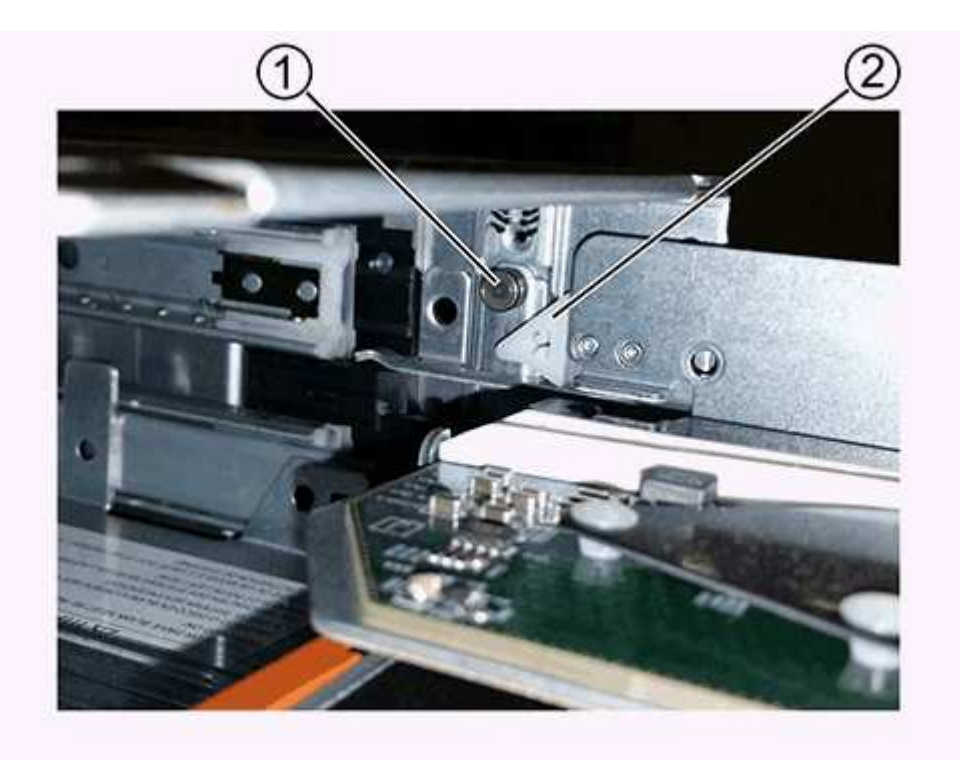

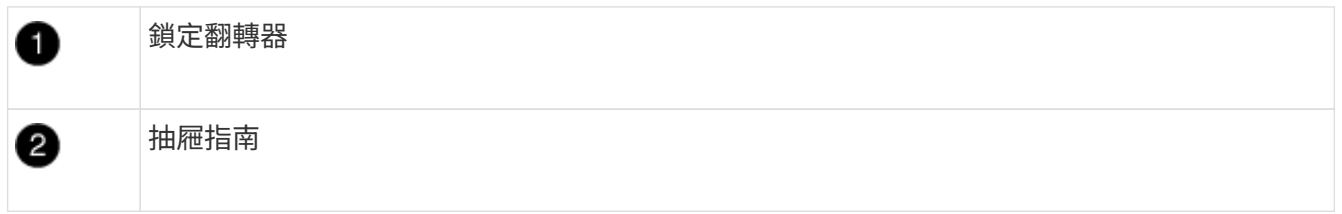

2. 將更換的磁碟機抽取器放在空插槽前方、並稍微放在中央右側。

將抽屜稍微放在中央右側、有助於確保鎖定的翻轉器和抽屜導引器已正確接合。

3. 將磁碟機抽屜滑入插槽、並確定抽屜導板滑入鎖定的轉筒下方。

\*設備受損風險:\*如果抽屜導板未滑入鎖定的翻轉器下方、就會造成損壞。

4. 小心將磁碟機抽屜完全推入、直到鎖扣完全卡入為止。

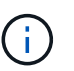

 $(i)$ 

\*設備受損風險:\*如果您感到過度阻力或卡滯、請停止推動磁碟機抽屜。使用抽屜正面的釋放 拉桿、將抽屜滑出。然後將抽屜重新插入插槽、並確保抽屜可自由滑入和滑出。

- 5. 請依照下列步驟、將磁碟機重新安裝到磁碟機匣中:
	- a. 拉出抽屜正面的兩個拉桿、以解開磁碟機抽屜。
	- b. 使用延伸槓桿、小心地將磁碟機抽屜拉出、直到它停止為止。請勿將磁碟機匣從磁碟機櫃中完全移除。
	- c. 在您要安裝的磁碟機上、將握把垂直提起。
	- d. 將磁碟機兩側的兩個凸起按鈕對齊抽屜的槽口。

圖中顯示了磁碟機的右側視圖、顯示了凸起按鈕的位置。

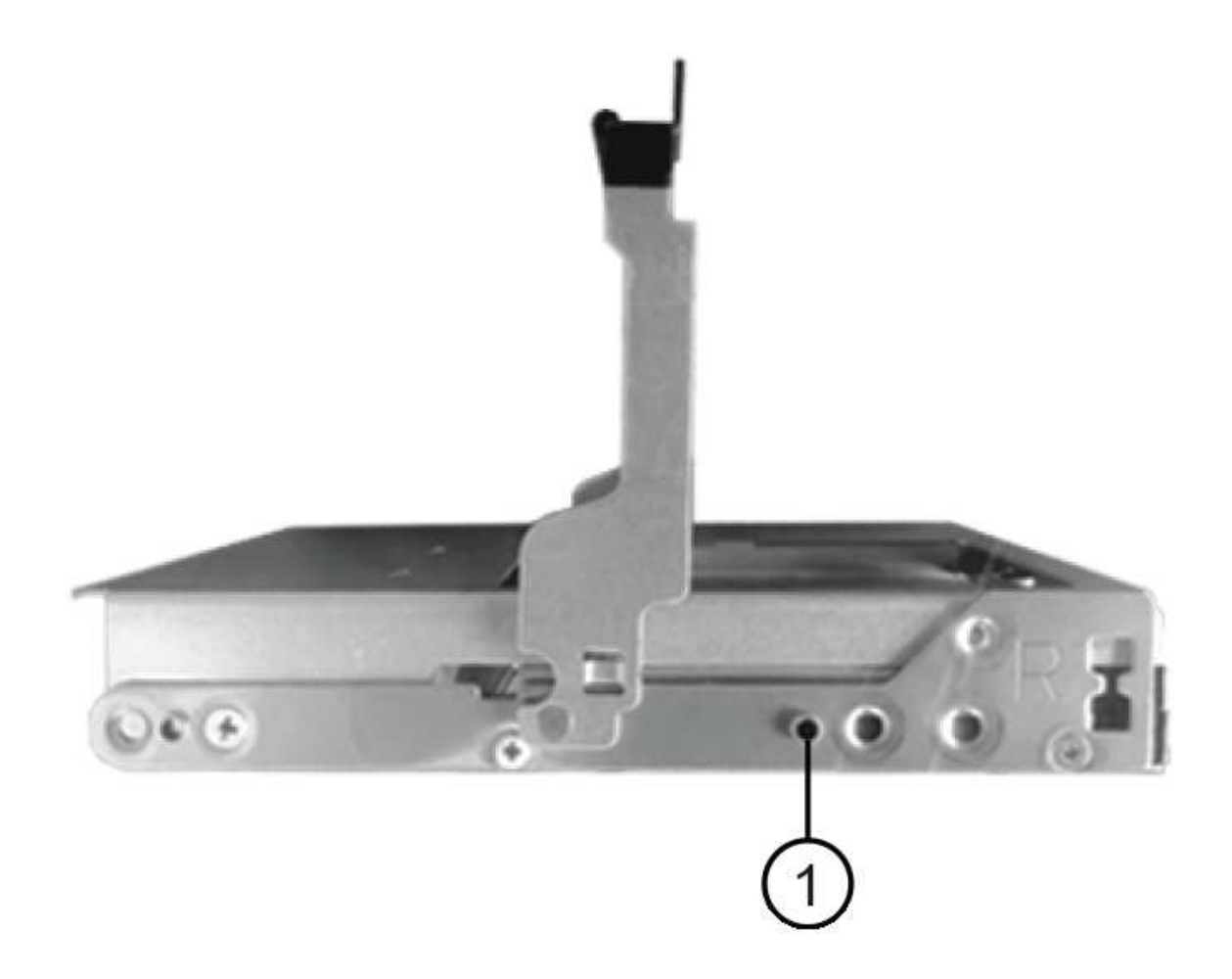

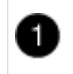

e. 將磁碟機垂直向下放、然後向下轉動磁碟機握把、直到磁碟機卡入定位。

如果您的磁碟櫃已部分裝入、表示您要重新安裝磁碟機的磁碟櫃所含的磁碟機數量少於其支援的12個磁 碟機、請將前四個磁碟機安裝至前插槽(0、3、6和9)。

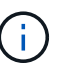

\*設備故障風險:\*為了確保適當的氣流並避免過熱、請務必將前四個磁碟機安裝到前插槽  $(0.3.6 + 6)$ 。

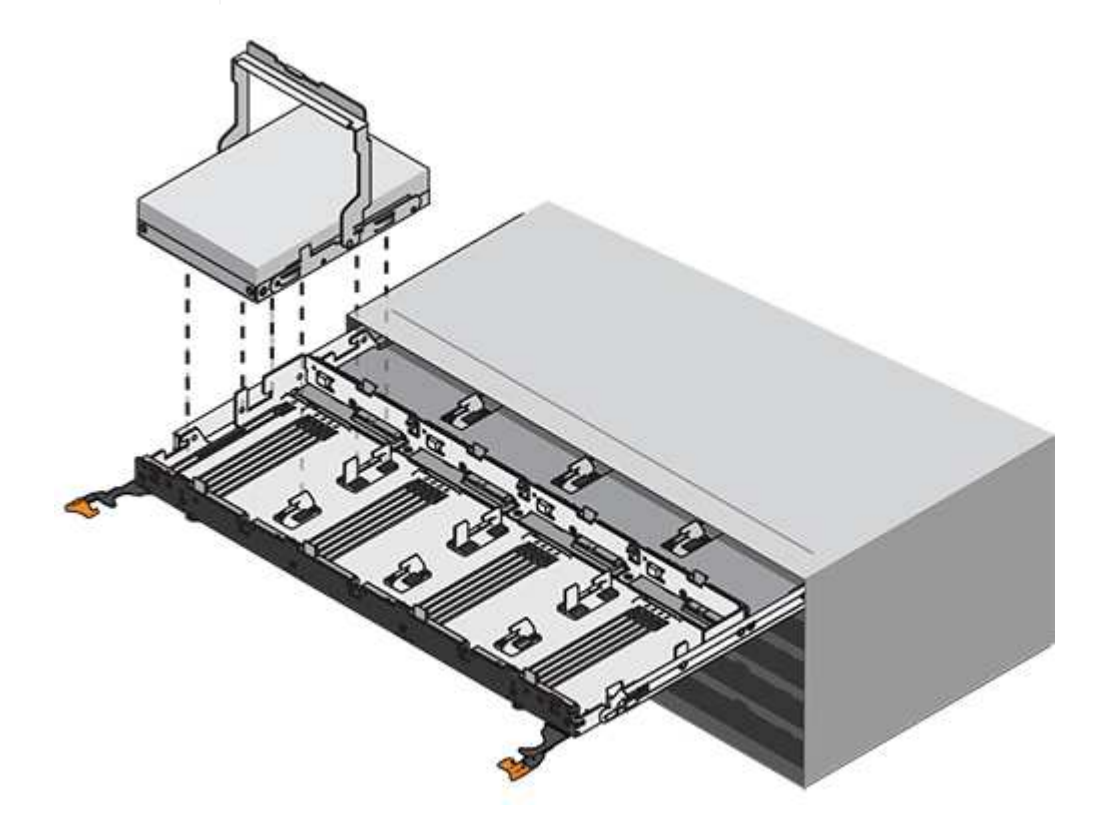

a. 重複這些子步驟以重新安裝所有磁碟機。

6. 將抽屜從中央推回磁碟機櫃、然後關閉兩個槓桿。

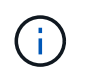

\*設備故障風險:\*請務必同時推動兩個槓桿、以完全關閉磁碟機抽屜。您必須完全關閉磁碟機 抽取器、以確保通風良好、並避免過熱。

7. 將擋板連接至磁碟機櫃的正面。

#### 連接纜線鏈

安裝磁碟機抽屜的最後步驟、是將更換的左右纜線鏈連接至磁碟機櫃。連接纜線鏈時、請依照您拔下纜線鏈時的 順序進行。您必須先將鏈的橫式海域和於橋式托架、然後再將鏈的垂直連接器插入機箱的垂直托架。

開始之前

• 您已更換磁碟機抽屜和所有磁碟機。

• 您有兩個替換的纜線鏈、分別標示為左和右(位於磁碟機抽屜旁的橫式連接器上)。

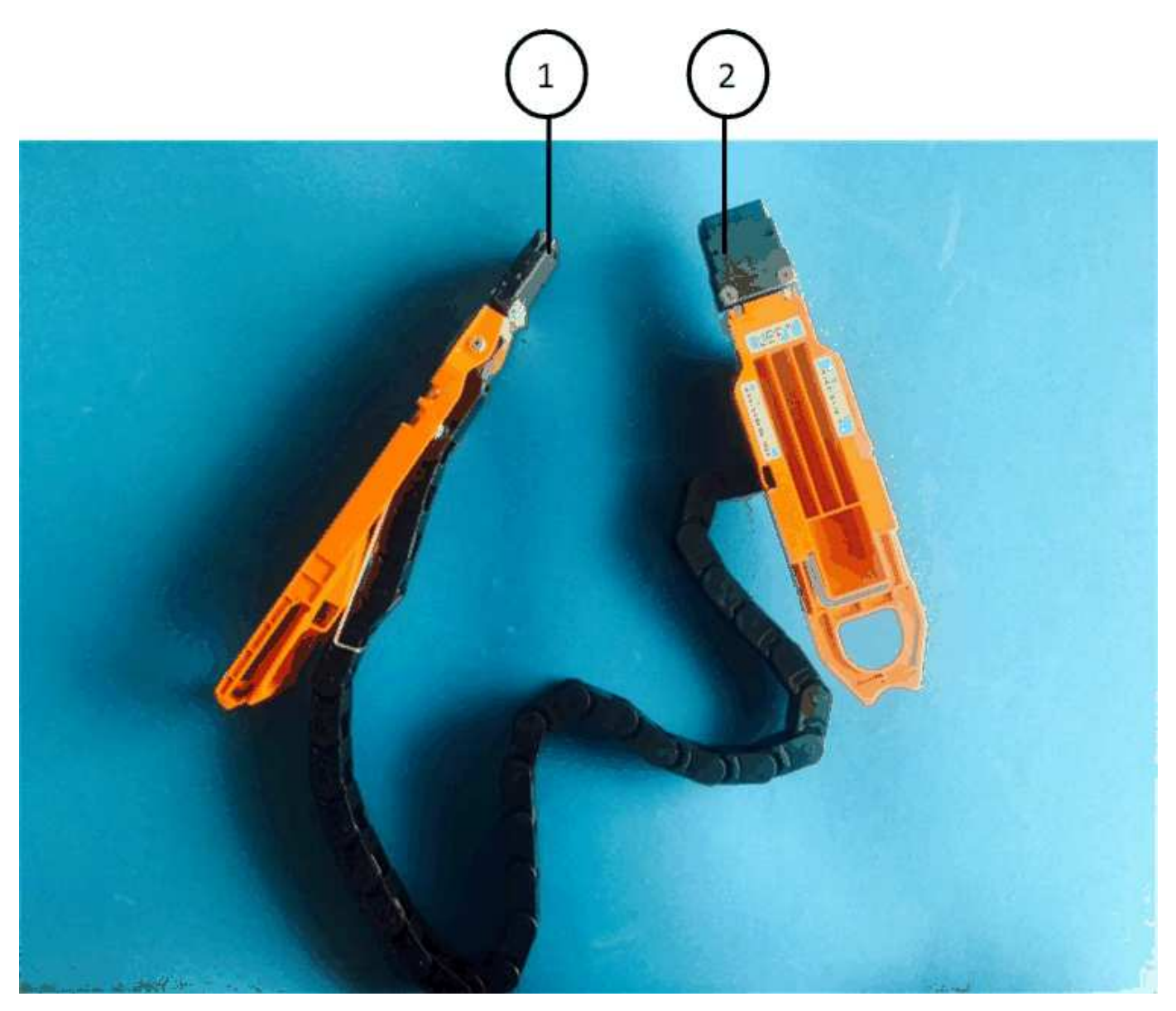

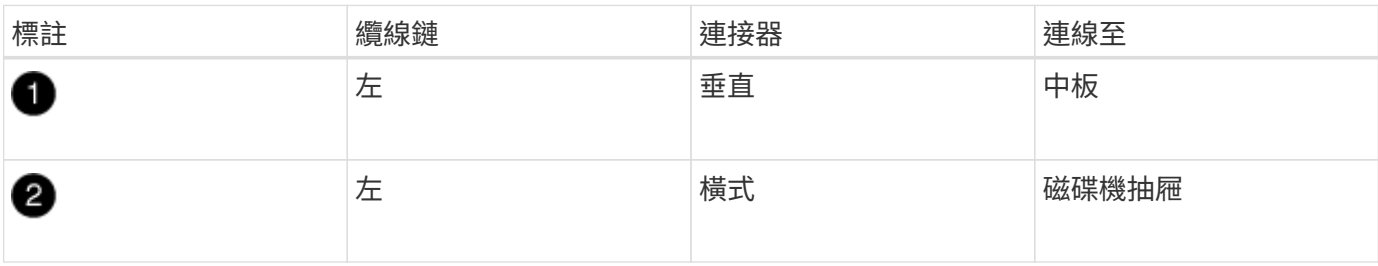

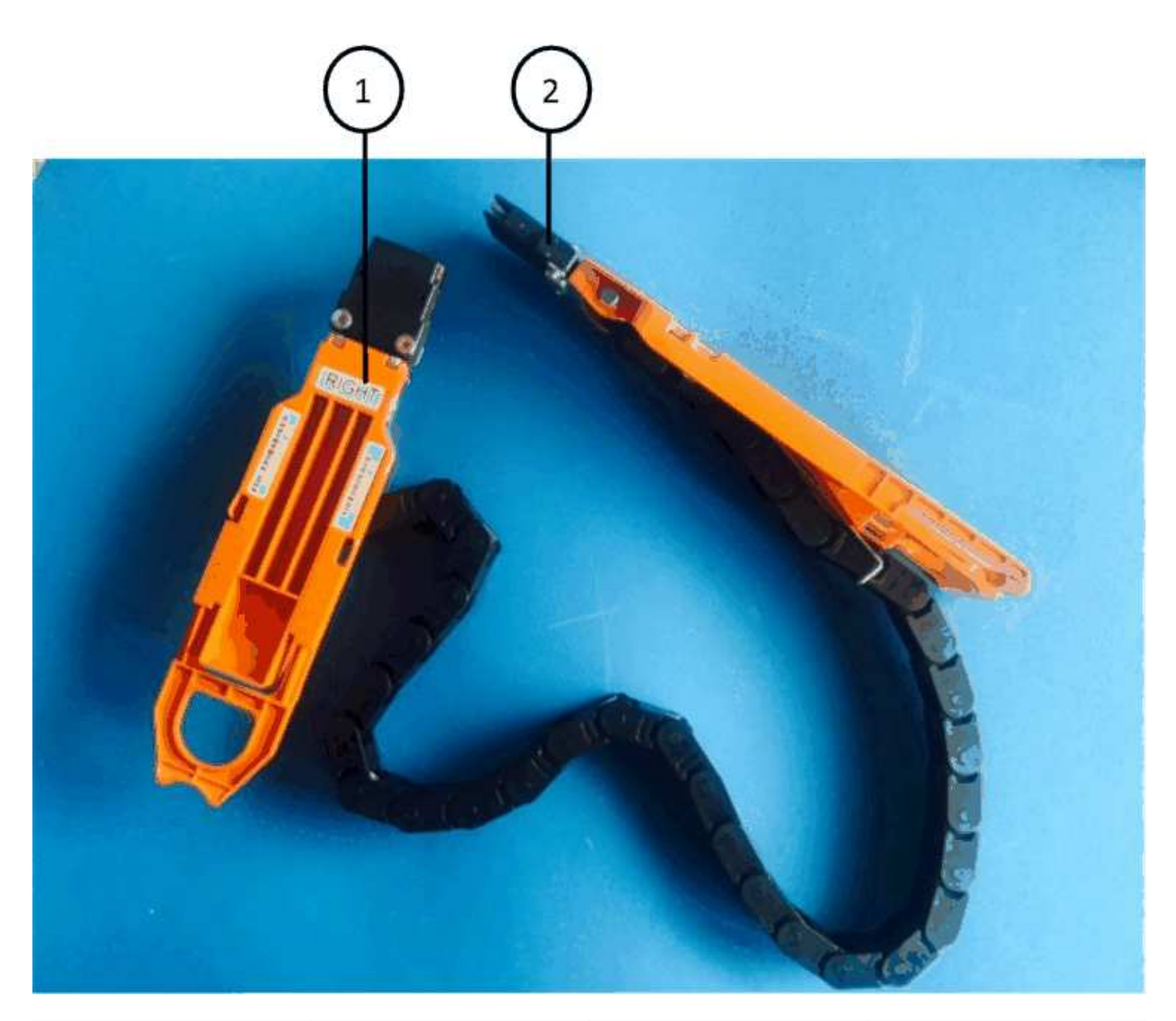

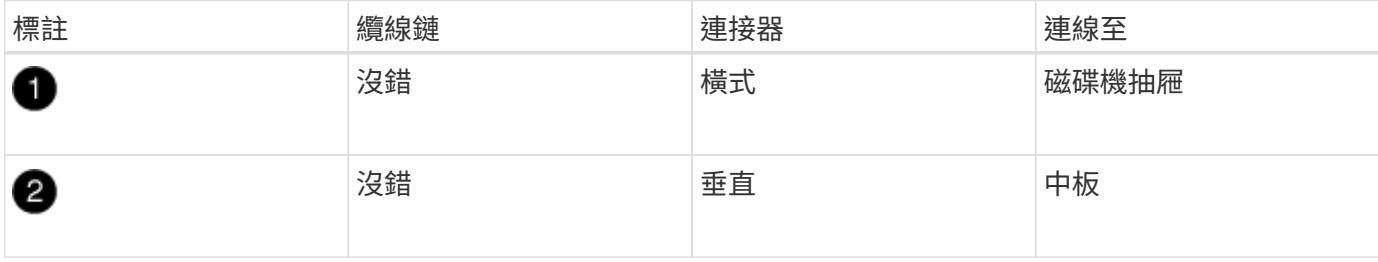

步驟

1. 請依照下列步驟連接左纜線鏈:

- a. 找到左纜線鏈上的水平和垂直連接器、以及機箱內對應的水平和垂直支架。
- b. 將兩個纜線鏈連接器對齊其對應的支架。
- c. 將纜線鏈的橫式連接器滑入橫式托架上的導軌下方、並將其推入到底。

圖中所示為機箱中第二個磁碟機抽屜左側的導軌。

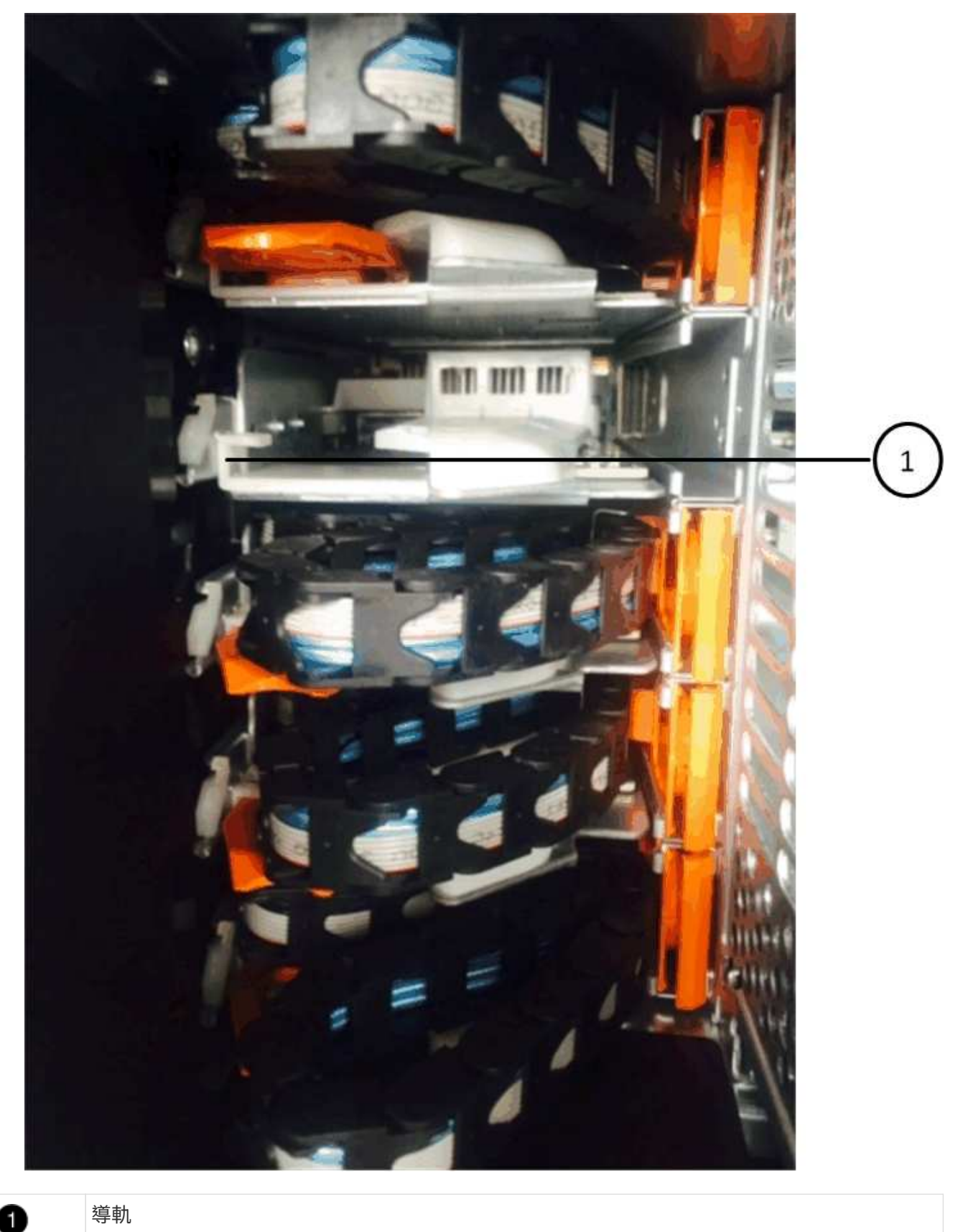

導軌

+

đ.

\*設備故障風險:\*請務必將連接器滑入支架導軌下方。如果連接器位於導軌頂端、則系統執行 時可能會發生問題。

- a. 將左纜線鏈上的垂直連接器滑入垂直托架。
- b. 重新連接纜線鏈的兩端之後、請小心拉動纜線鏈、以確認兩個連接器均已鎖定。

 $\mathbb{R}^n$ 

\*設備故障風險:\*如果連接器未鎖定、纜線鏈可能會在抽取器運作期間鬆脫。

- 2. 重新安裝左風扇模組。
- 3. 請依照下列步驟重新連接正確的纜線鏈:
	- a. 找到纜線鏈上的水平和垂直連接器、以及機箱內對應的水平和垂直支架。
	- b. 將兩個纜線鏈連接器對齊其對應的支架。
	- c. 將纜線鏈的橫式連接器滑入橫式托架上的導軌下方、並將其推入到底。

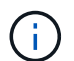

\*設備故障風險:\*請務必將連接器滑入支架導軌下方。如果連接器位於導軌頂端、則系統 執行時可能會發生問題。

- d. 將右側纜線鏈上的垂直連接器滑入垂直托架。
- e. 重新連接纜線鏈的兩端之後、請小心拉動纜線鏈、以確認兩個連接器均已鎖定。
	- $\mathfrak{a}$

\*設備故障風險:\*如果連接器未鎖定、纜線鏈可能會在抽取器運作期間鬆脫。

- 4. 重新安裝正確的風扇模組。
- 5. 重新應用電力:
	- a. 開啟磁碟機櫃上的兩個電源開關。
	- b. 確認兩個風扇均已開啟、且風扇背面的黃色LED燈已關閉。
- 6. 如果您已停止HA配對、請在ONTAP 兩個控制器上都開機支援功能、否則請執行下一步。
- 7. 如果您已將資料移出磁碟櫃並刪除資料集合體、則現在可以使用磁碟櫃中的備用磁碟來建立或擴充集合體。

["Aggregate](https://docs.netapp.com/us-en/ontap/disks-aggregates/aggregate-creation-workflow-concept.html)[建立](https://docs.netapp.com/us-en/ontap/disks-aggregates/aggregate-creation-workflow-concept.html)[工作](https://docs.netapp.com/us-en/ontap/disks-aggregates/aggregate-creation-workflow-concept.html)[流](https://docs.netapp.com/us-en/ontap/disks-aggregates/aggregate-creation-workflow-concept.html)[程](https://docs.netapp.com/us-en/ontap/disks-aggregates/aggregate-creation-workflow-concept.html)["](https://docs.netapp.com/us-en/ontap/disks-aggregates/aggregate-creation-workflow-concept.html)

["Aggregate](https://docs.netapp.com/us-en/ontap/disks-aggregates/aggregate-expansion-workflow-concept.html)[擴充](https://docs.netapp.com/us-en/ontap/disks-aggregates/aggregate-expansion-workflow-concept.html)[工作](https://docs.netapp.com/us-en/ontap/disks-aggregates/aggregate-expansion-workflow-concept.html)[流](https://docs.netapp.com/us-en/ontap/disks-aggregates/aggregate-expansion-workflow-concept.html)[程](https://docs.netapp.com/us-en/ontap/disks-aggregates/aggregate-expansion-workflow-concept.html)["](https://docs.netapp.com/us-en/ontap/disks-aggregates/aggregate-expansion-workflow-concept.html)

### <span id="page-32-0"></span>磁碟機櫃

#### 概覽 **- SAS3** 機櫃

NetApp SAS3 磁碟機架使用 SAS 連接器連接至儲存系統。

請採取下列行動來維護您的 SAS3 磁碟機櫃。

• ["](#page-33-0)[冷](#page-33-0)[更換機櫃](#page-33-0)["](#page-33-0)

- ["](#page-33-1)[熱移除機櫃](#page-33-1)["](#page-33-1)
- ["](#page-39-0)[監控](#page-39-0)[機櫃](#page-39-0) [LED"](#page-39-0)

#### <span id="page-33-0"></span>冷更換機櫃 **-** 配備 **IOM12/ IOM12B** 模組的機櫃

在使用磁碟的正式作業系統中更換磁碟機櫃時、您需要執行冷機櫃更換。這是一種破壞性 程序。它要求您停止 HA 配對中的控制器。

使用知識庫文章 ["](https://kb.netapp.com/onprem/ontap/hardware/How_to_replace_a_shelf_chassis_using_a_cold_shelf_removal_procedure)[如](https://kb.netapp.com/onprem/ontap/hardware/How_to_replace_a_shelf_chassis_using_a_cold_shelf_removal_procedure)[何](https://kb.netapp.com/onprem/ontap/hardware/How_to_replace_a_shelf_chassis_using_a_cold_shelf_removal_procedure)[使用](https://kb.netapp.com/onprem/ontap/hardware/How_to_replace_a_shelf_chassis_using_a_cold_shelf_removal_procedure)[冷](https://kb.netapp.com/onprem/ontap/hardware/How_to_replace_a_shelf_chassis_using_a_cold_shelf_removal_procedure)[機櫃移除](https://kb.netapp.com/onprem/ontap/hardware/How_to_replace_a_shelf_chassis_using_a_cold_shelf_removal_procedure)[程序](https://kb.netapp.com/onprem/ontap/hardware/How_to_replace_a_shelf_chassis_using_a_cold_shelf_removal_procedure)[來更換機櫃機箱](https://kb.netapp.com/onprem/ontap/hardware/How_to_replace_a_shelf_chassis_using_a_cold_shelf_removal_procedure)["](https://kb.netapp.com/onprem/ontap/hardware/How_to_replace_a_shelf_chassis_using_a_cold_shelf_removal_procedure)。

#### <span id="page-33-1"></span>熱移除機櫃**-**配備**IOM12/IOM12B**模組的機櫃

您可以使用IOM12/IOM12B模組熱移除磁碟櫃(不中斷營運地從已開機且I/O正在進行的系 統移除磁碟櫃)、以便在需要移動或更換磁碟櫃時進行。您可以從磁碟櫃堆疊內的任何位 置熱移除一或多個磁碟櫃、或是移除磁碟櫃堆疊。

開始之前

• 您的系統必須是多重路徑 HA 、三重路徑 HA 、多重路徑、四路徑 HA 或四路徑組態。

對於具有內部儲存設備的平台、外部儲存設備必須以多重路徑 HA 、三重路徑 HA 或多重路徑的方式連接。

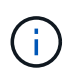

對於使用多重路徑連線的外接式儲存設備、FAS2600系列單一控制器系統來說、系統是混合 路徑組態、因為內部儲存設備使用單一路徑連線。

• 您的系統無法顯示任何SAS纜線錯誤訊息。

您可以下載並執行Active IQ Config Advisor 此功能、以檢視任何SAS纜線錯誤訊息、以及您應採取的修正行 動。

["NetApp](https://mysupport.netapp.com/site/tools)[下載](https://mysupport.netapp.com/site/tools)[Config Advisor"](https://mysupport.netapp.com/site/tools)

- HA配對組態無法處於接管狀態。
- 您必須從要移除的磁碟櫃中、移除磁碟機的所有集合體(磁碟機必須是備用磁碟機)。

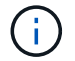

如果您嘗試在您要移除的磁碟櫃上執行此程序、可能會導致系統故障、並出現多磁碟故障。

您可以使用「shorage aggregate offline -Aggregate *Aggregate name*」命令、然後使用「shorage aggregate delete -Aggregate *name*」命令。

• 如果您要從堆疊中移除一或多個磁碟櫃、必須將移除磁碟櫃的距離納入考慮範圍、因此如果目前的纜線不夠 長、您需要更長的纜線。

關於這項工作

• \*最佳實務做法:\*最佳實務做法是在移除磁碟櫃中的磁碟機集合體之後、移除磁碟機擁有權。

從備用磁碟機移除擁有權資訊、可讓磁碟機正確整合至另一個節點(視需要)。

移除磁碟機擁有權的程序需要停用磁碟擁有權自動指派。在此程序結束時、您可以重新啟用磁碟 擁有權自動指派。

["](https://docs.netapp.com/us-en/ontap/disks-aggregates/index.html)[磁碟](https://docs.netapp.com/us-en/ontap/disks-aggregates/index.html)[與](https://docs.netapp.com/us-en/ontap/disks-aggregates/index.html)[集](https://docs.netapp.com/us-en/ontap/disks-aggregates/index.html)[合體](https://docs.netapp.com/us-en/ontap/disks-aggregates/index.html)[總覽](https://docs.netapp.com/us-en/ontap/disks-aggregates/index.html)["](https://docs.netapp.com/us-en/ontap/disks-aggregates/index.html)

• 對於ONTAP 超過兩個節點的叢集式支援系統、最佳做法是將epsilon重新指派給正在進行規劃維護的HA配 對。

重新指派epsilon可將對叢集ONTAP 式故障系統中所有節點造成未預期錯誤的風險降至最低。您可以使用下 列步驟來判斷保留epsilon的節點、並視需要重新指派epsilon:

- a. 將權限層級設為進階:「et -priv榮幸advanc進 階」
- b. 確定哪個節點保留epsilon:「cluster show」

epsilon的節點在"Epsilon (Epsilon) "欄位中顯示「true(真)」。(不包含epsilon的節點顯示「假」。 )

- c. 如果正在進行維護的HA配對中的節點顯示「true」(保留epsilon)、則從節點移除epsilon:「cluster modify -node\_node\_name\_-epsilon false」
- d. 將epsilon指派給另一個HA配對中的節點: 「cluster modify -node\_node\_name\_-epsilon true」
- e. 返回管理員權限等級:「et -priv. admin」
- 如果您要從堆疊熱移除磁碟櫃(但保留堆疊)、您可以一次重新恢復並驗證一條路徑(路徑A接著路徑B)、 以繞過您要移除的磁碟櫃、以便永遠維持從控制器到堆疊的單一路徑連線。

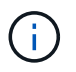

 $\left(\mathsf{i}\right)$ 

如果在重新啟用堆疊以略過您要移除的磁碟櫃時、未維持從控制器到堆疊的單一路徑連線、 則可能會在多磁碟恐慌中使系統故障。

• \* 可能的機櫃損壞: \* 如果您要移除 DS460C 機櫃、並將其移至資料中心的不同位置、或將其移至不同位 置、請參閱本程序結尾的「移動或傳輸 DS460C 機櫃」一節。

步驟

1. 確認您的系統組態為 Multi-Path HA、tri-path HA、Multi-Path、Quad-path HA`或 `Quadpath 執行 sysconfig 來自任一控制器的 nodesdesh 的命令。

系統可能需要一分鐘時間才能完成探索。

此組態會列在「System Storage Configuration(系統儲存組態)」欄位中。

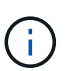

對於使用多重路徑連線的外部儲存設備、FAS2600系列單一控制器系統、由於內部儲存設備 使用單一路徑連線、因此輸出會顯示為「mithxed path」。

- 2. 確認您要移除的磁碟櫃中的磁碟機沒有集合體(為備用磁碟機)、而且已移除擁有權:
	- a. 在任一控制器的clusterShell中輸入以下命令:「torage disk show -ber櫃 bering\_number\_」
	- b. 檢查輸出、確認您要移除的磁碟機櫃中沒有集合體。

沒有集合體的磁碟機在「Container Name」(容器名稱)欄位中會有一個破折號。

c. 檢查輸出、確認您要移除磁碟櫃上的磁碟機已移除擁有權。

沒有擁有權的磁碟機在「擁有者」欄位中會有一個破折號。

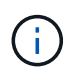

如果您要移除的磁碟機櫃中有故障、磁碟機就會在「Container Type(容器類型)」欄位 中毀損。(故障磁碟機沒有所有權。)

下列輸出顯示要移除磁碟櫃上的磁碟機(磁碟櫃3)處於正確狀態、可用來移除磁碟櫃。所有磁碟機上的 集合體都會移除、因此每個磁碟機的「Container Name」(容器名稱)欄會出現一個破折號。所有磁碟 機的擁有權也會移除、因此每個磁碟機的「擁有者」欄會出現破折號。

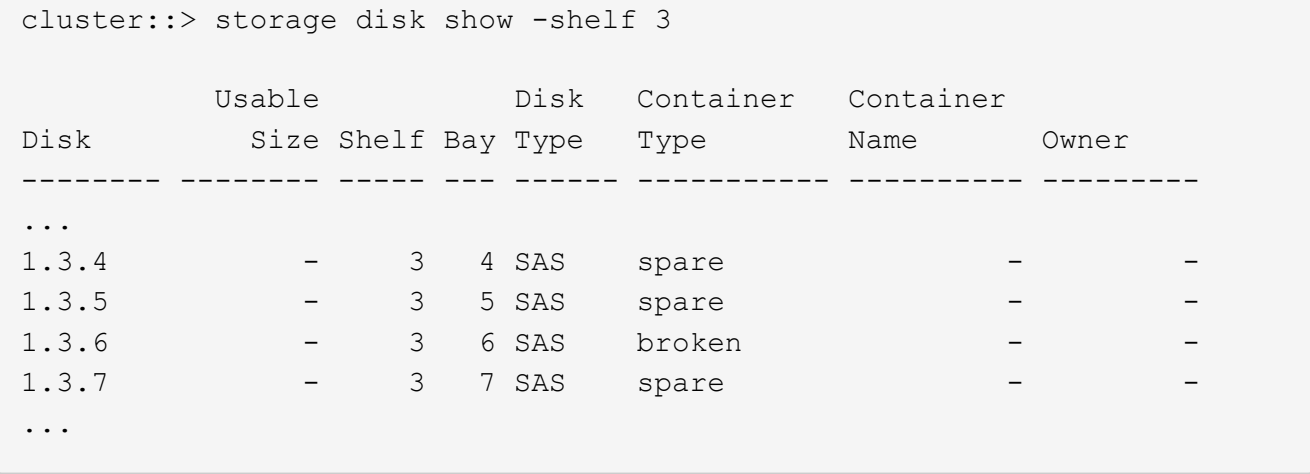

3. 實際找到您要移除的磁碟櫃。

如有需要、您可以開啟磁碟櫃的位置(藍色)LED、以協助實際找出受影響的磁碟櫃:「儲存櫃位置導向的 修改-機櫃名稱\_bidle\_name\_-leide-Status on」

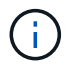

磁碟櫃有三個位置LED:一個在操作員顯示面板上、一個在每個IOM12模組上。位置LED會持 續亮起30分鐘。您可以輸入相同的命令、但使用「關閉」選項來關閉這些命令。

- 4. 如果您要移除整個磁碟櫃堆疊、請完成下列子步驟;否則、請執行下一步:
	- a. 拔下路徑A(IOM A)和路徑B(IOM B)上的所有SAS纜線。

這包括控制器對機櫃纜線、以及您要移除堆疊中所有磁碟櫃的機櫃對機櫃纜線。

b. 前往步驟9。

5. 如果您要從堆疊中移除一或多個磁碟櫃(但保留堆疊)、請完成適用的子步驟集、重新恢復路徑A(IOM A )堆疊連線、以跳過您要移除的磁碟櫃:

如果您要移除堆疊中的多個磁碟櫃、請一次完成一組適用的子步驟、一次完成一個磁碟櫃。

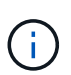

連接連接埠之前、請至少等待10秒鐘。SAS纜線連接器採用鎖定式設計;若方向正確放 入SAS連接埠、連接器會卡入定位、而磁碟櫃SAS連接埠LNK LED會亮起綠色。若為磁碟 櫃、請插入SAS纜線連接器、拉片朝下(位於連接器底部)。

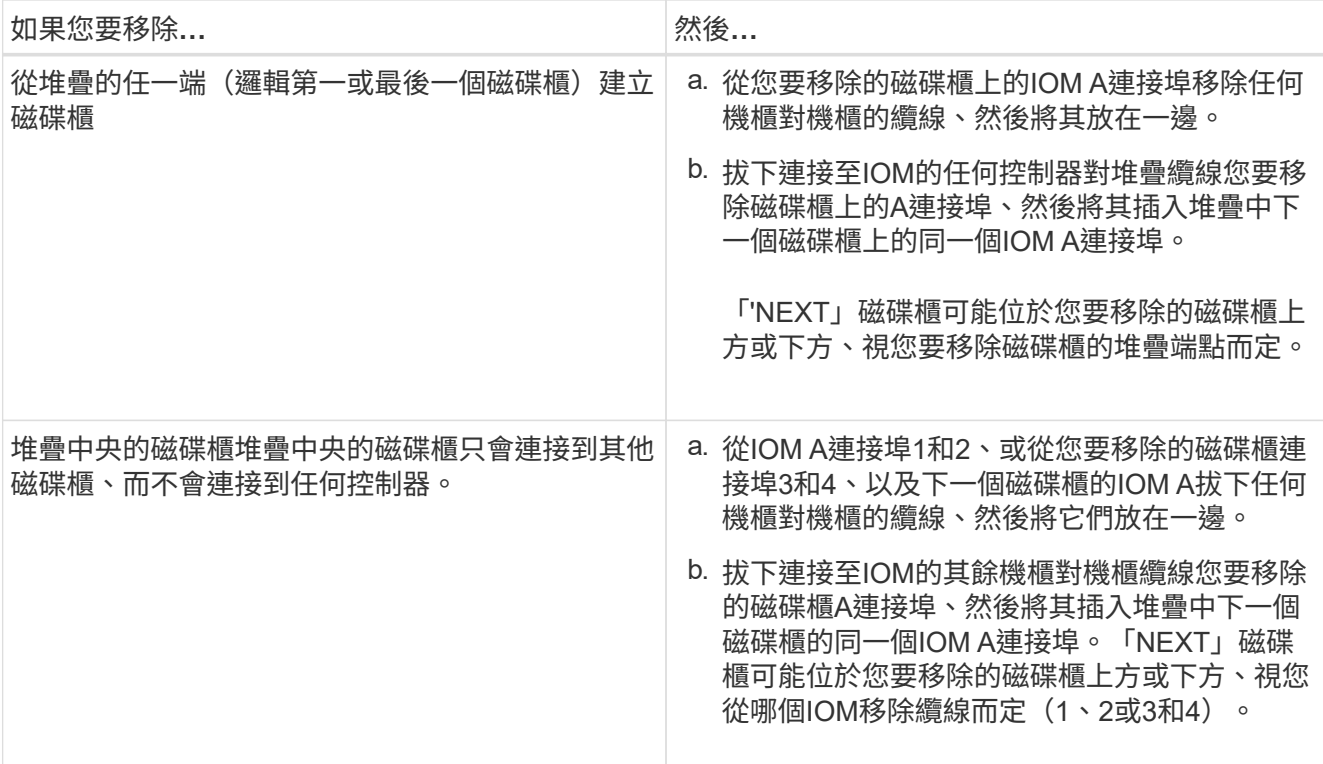

從堆疊末端或堆疊中間移除磁碟櫃時、請參閱下列纜線連接範例。請注意下列纜線佈線範例:

- IOM12/IOM12B 模組會與 DS224C 或 DS212C 磁碟櫃一樣並排排列;如果您有 DS460C 、則 IOM12/ IOM12B 模組會排列在另一個上方。
- 每個範例中的堆疊都以標準的機櫃到機櫃纜線連接、用於以多重路徑 HA 、三重路徑 HA 或多重路徑連 線方式連接的堆疊。

如果堆疊是以四路徑HA或四路徑連線進行纜線連接、則可以推斷出重新連線、這會使用雙寬的機櫃對機 櫃纜線。

◦ 佈線範例說明如何重新配置其中一個路徑:路徑A(IOM A)。

您可以針對路徑B(IOM B)重複重新啟用。

◦ 從堆疊結尾移除磁碟機櫃的佈線範例、說明移除堆疊中最後一個邏輯磁碟機櫃、該堆疊是以多重路徑 HA 或三重路徑 HA 連線方式連線。

如果您要移除堆疊中的邏輯第一個磁碟櫃、或堆疊具有多重路徑連線、您可以推斷重新啟用。

#### Removing the logical last shelf in a stack: recabling path A (IOM A)

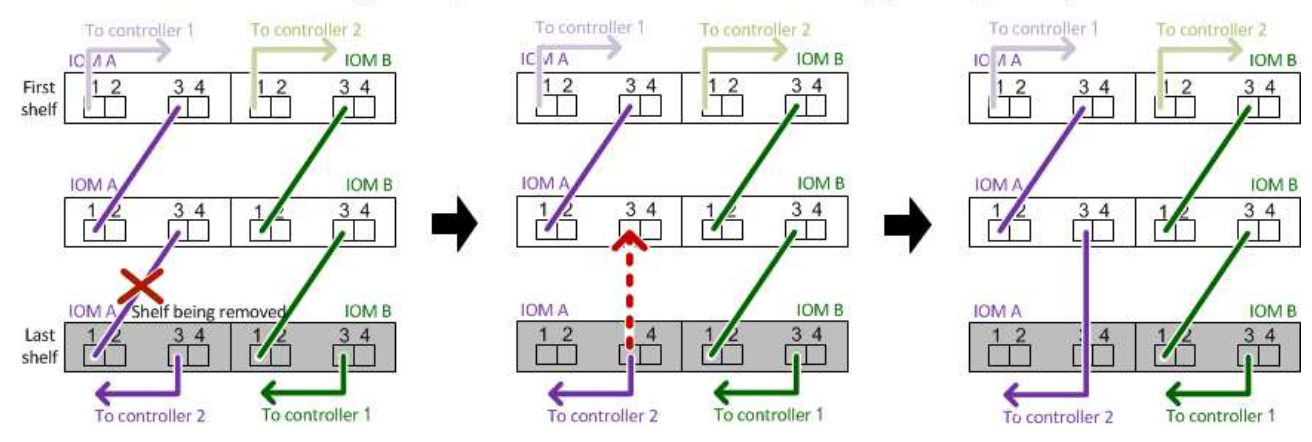

#### Removing a middle shelf in a stack: recabling path A (IOM A)

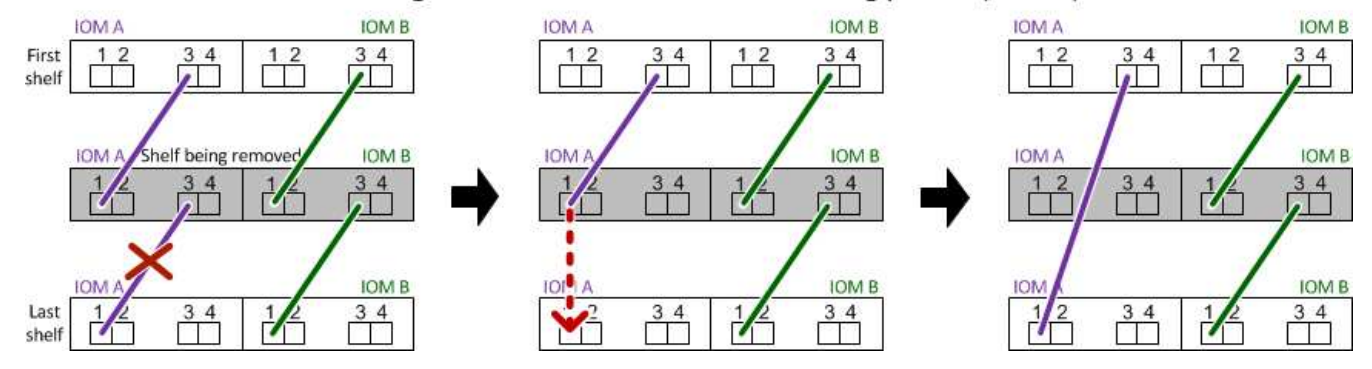

6. 確認您繞過要移除的磁碟櫃、並正確重新建立路徑A(IOM A)堆疊連線:「torage disk show -port」(磁碟 顯示-連接埠)

對於HA配對組態、您可以從任一控制器的叢集Shell執行此命令。系統可能需要一分鐘時間才能完成探索。

前兩行輸出顯示磁碟機可透過路徑A和路徑B連線最後兩行輸出顯示透過單一路徑路徑B連線的磁碟機

```
cluster::> storage show disk -port
PRIMARY PORT SECONDARY PORT TYPE SHELF BAY
 -------- ---- --------- ---- ---- ----- ---
1.20.0 A node1:6a.20.0 B SAS 20 0
1.20.1 A node1:6a.20.1 B SAS 20 1
1.21.0 B - - - SAS 21 0
1.21.1 B - - - SAS 21 1
...
```
7. 下一步取決於命令輸出"shorage disk show -port":

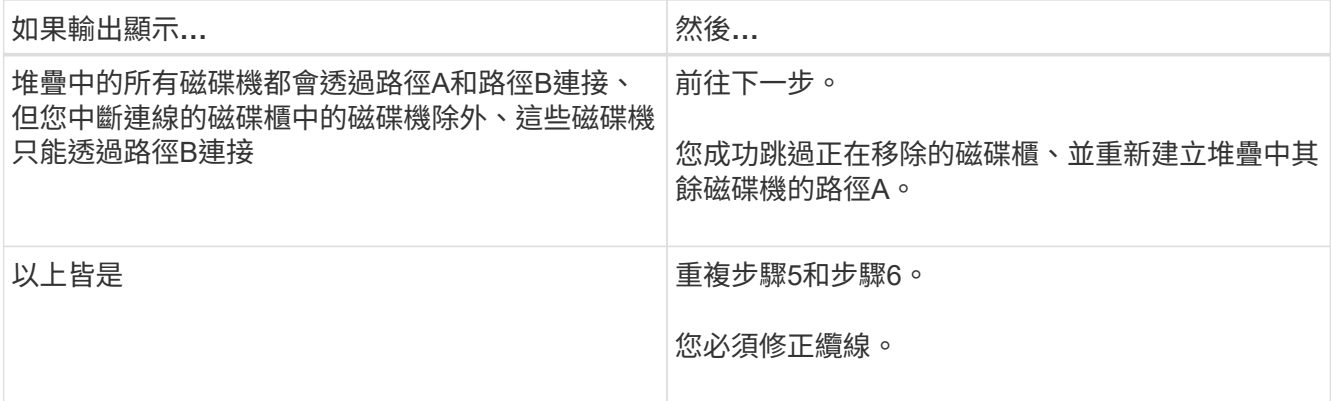

8. 針對您要移除的磁碟櫃(堆疊中)、完成下列子步驟:

a. 針對路徑B重複步驟5到步驟7

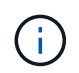

當您重複步驟7且正確地重新建立堆疊時、您應該只看到所有透過路徑A和路徑B連接的剩 餘磁碟機

b. 重複步驟1、確認您的系統組態與從堆疊移除一或多個磁碟櫃之前相同。

c. 前往下一步。

9. 如果您從磁碟機移除擁有權(做為此程序的準備工作)、您會停用磁碟擁有權自動指派、請輸入下列命令重 新啟用;否則、請前往下一步:「torage disk option modify -autodassign on(磁碟選項修改-autodassign on)」

對於HA配對組態、您可以從兩個控制器的叢集Shell執行命令。

- 10. 關閉您拔下的磁碟櫃電源、並從磁碟櫃拔下電源線。
- 11. 從機架或機櫃中取出磁碟櫃。

若要使磁碟櫃更輕、更容易操作、請移除電源供應器和I/O模組(IOM)。

對於DS460C磁碟櫃而言、滿載的磁碟櫃可能約重247磅(112公斤)、因此從機架或機櫃移除磁碟櫃時請務 必小心下列事項。

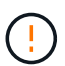

建議您使用機械式舉升機或四人使用舉升把手、安全地搬移DS460C機櫃。

您的DS460C出貨件隨附四個可拆式起重把手(每側兩個)。若要使用起重把手、請將握把的彈片插入機櫃 側邊的插槽、然後向上推、直到卡入定位。然後、當您將磁碟櫃滑到軌道上時、您可以使用指旋栓一次拔下 一組握把。下圖顯示如何安裝舉升把手。

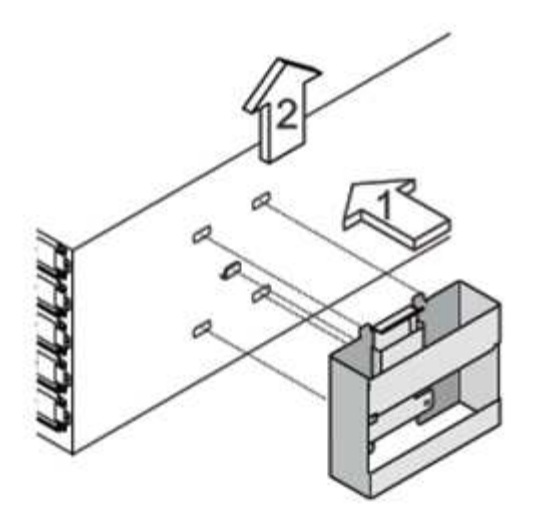

如果您要將 DS460C 機櫃移到資料中心的不同位置、或是將其移到不同位置、請參閱「移動或傳輸 DS460C 機櫃」一節。

#### 搬移或搬移**DS460C**磁碟櫃

如果您將DS460C磁碟櫃移至資料中心的其他部分、或將磁碟櫃移至不同位置、則必須從磁碟機抽屜中移除磁碟 機、以避免可能損壞磁碟機抽取器和磁碟機。

• 如果您將DS460C磁碟櫃安裝為新系統安裝或磁碟櫃熱新增的一部分、則儲存了磁碟機包裝材料、請在移動 磁碟機之前使用這些材料來重新封裝磁碟機。

如果您未儲存包裝材料、則應將磁碟機放在緩衝墊表面上、或使用備用的緩衝封裝。切勿將磁碟機彼此堆疊 在一起。

• 在處理磁碟機之前、請先戴上接地於儲存機箱機箱上未上漆表面的ESD腕帶。

如果無法使用腕帶、請在拿著磁碟機之前、先觸摸儲存機箱機箱上未上漆的表面。

- 您應該採取步驟小心處理磁碟機:
	- 在移除、安裝或攜帶磁碟機時、請務必使用兩隻手來支撐其重量。

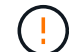

請勿將手放在外露在磁碟機承載器底部的磁碟機板上。

- 請小心不要讓磁碟機碰到其他表面。
- 磁碟機應遠離磁性裝置。

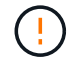

磁區可能會破壞磁碟機上的所有資料、並對磁碟機電路造成無法修復的損害。

#### <span id="page-39-0"></span>監控磁碟櫃**LED -**採用**IOM12/IOM12B**模組的磁碟櫃

您可以瞭解磁碟櫃元件上LED的位置和狀態條件、以監控磁碟櫃的健全狀況。

磁碟櫃前面的操作員顯示面板上的LED會指出磁碟櫃是否正常運作、或是硬體有問題。

下表說明DS460C、DS224C和DS212C磁碟櫃中所使用的三個控制面板LED:

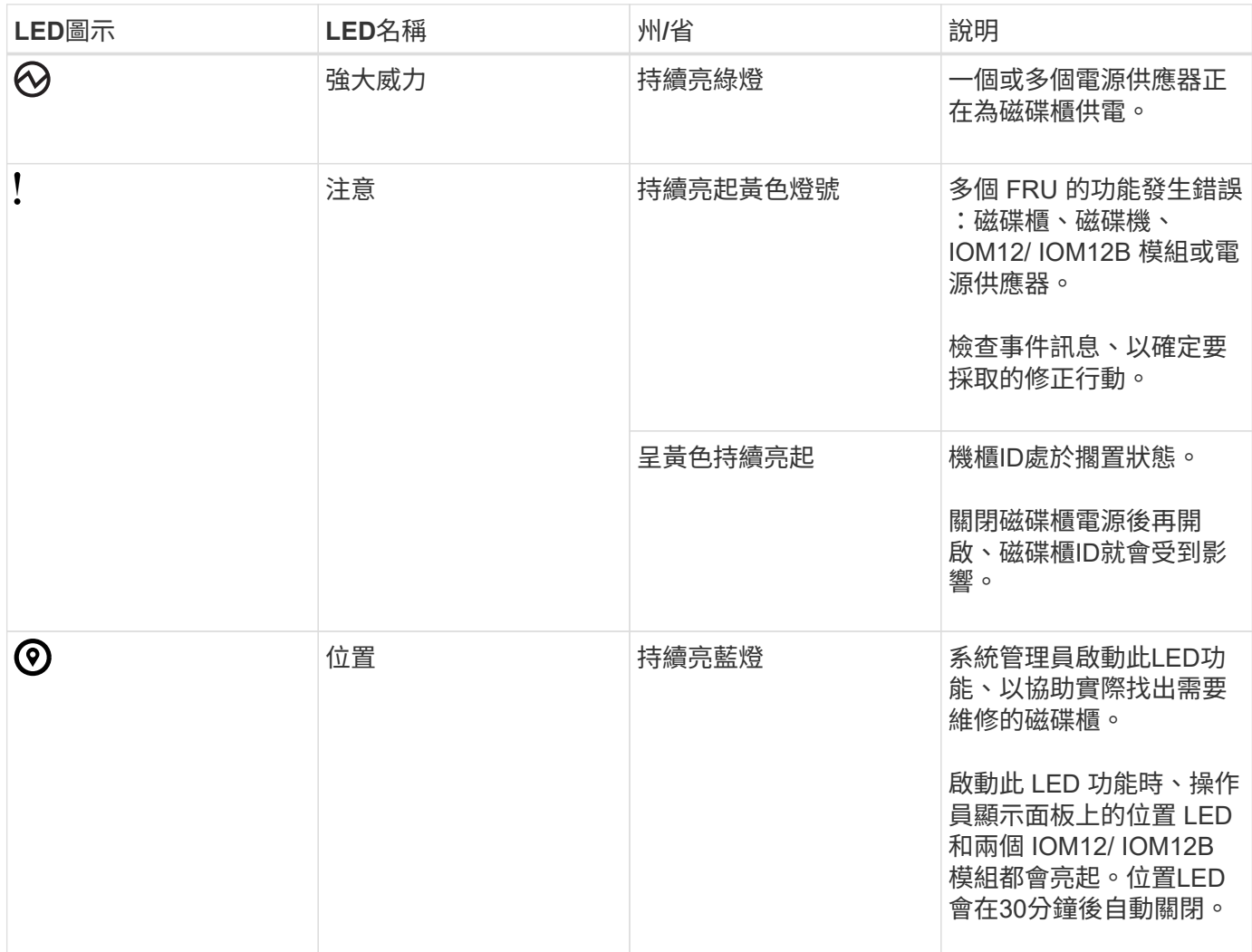

視磁碟櫃機型而定、操作員顯示面板看起來不同、但三個LED的排列方式相同。

下圖為DS224C磁碟櫃操作員顯示面板、端蓋位於:

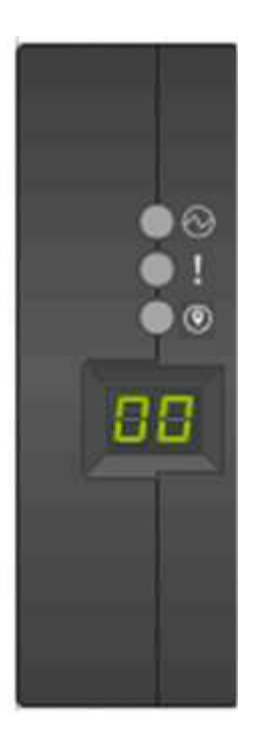

**IOMM12 / IOM12B** 模組 **LED**

IOM12/ IOM12B 模組上的 LED 會指出模組是否正常運作、是否已準備好處理 I/O 流量、以及硬體是否有任何問 題。

下表說明與模組功能相關的 IOM12/ IOM12B 模組 LED 、以及模組上每個 SAS 連接埠的功能。

IOM12/ IOM12B 模組用於 DS460C 、 DS224C 和 DS212C 磁碟櫃。

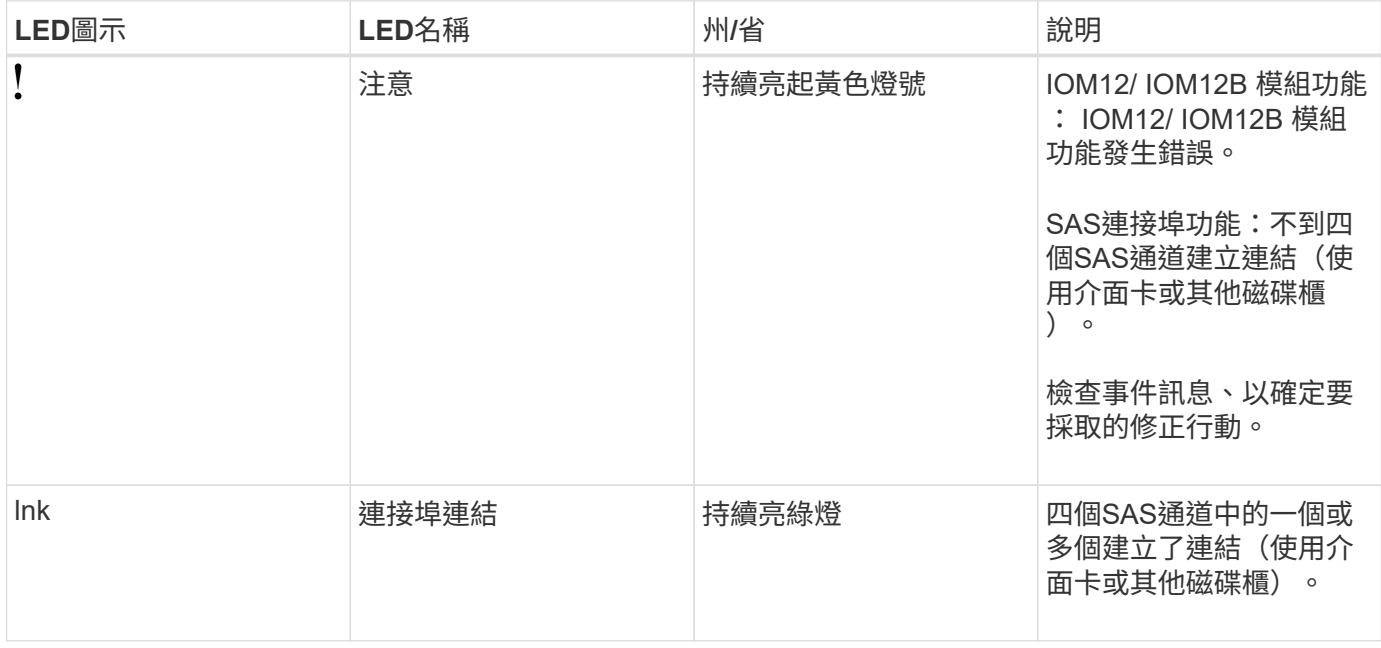

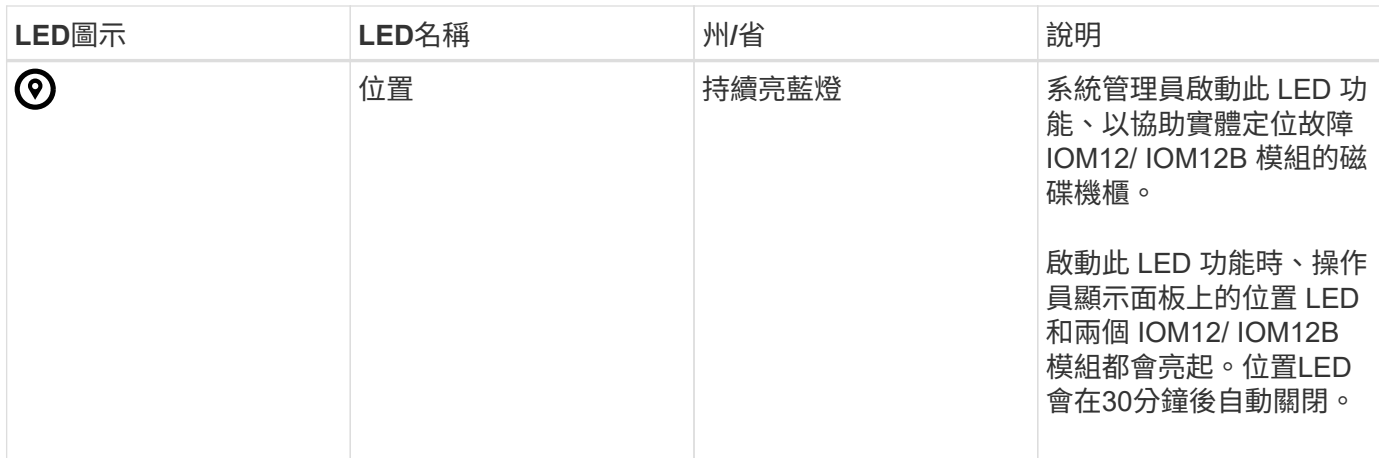

下圖為 IOM12 模組:

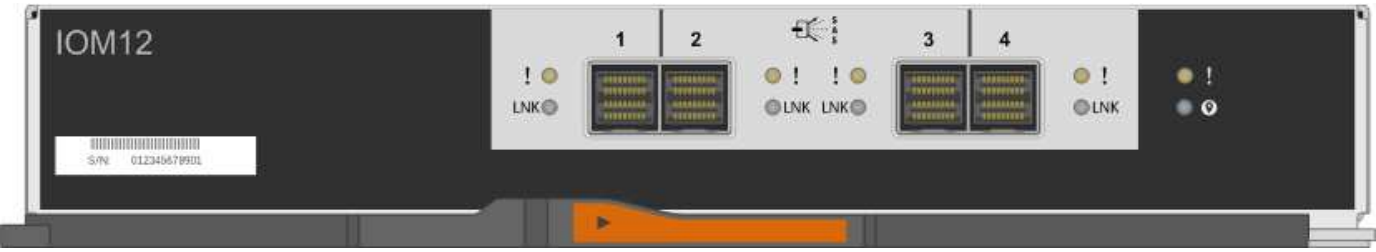

IOM12B模組以藍色等量磁碟區和「IOM12B」標籤加以區分:

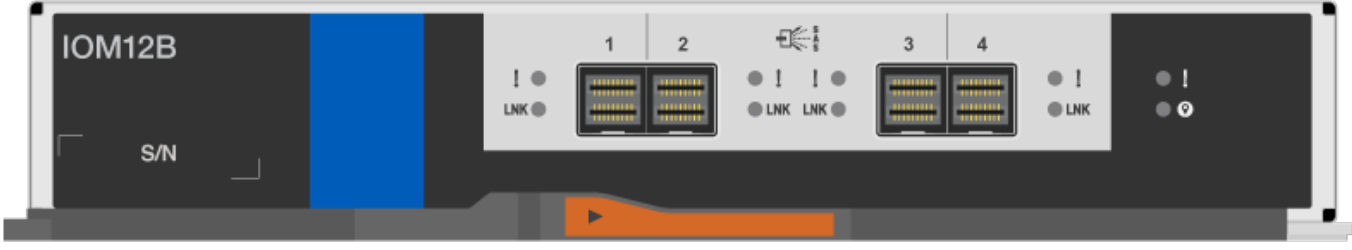

#### 電源供應器**LED**

電源供應器上的LED會指出電源供應器是否正常運作、或是有硬體問題。

下表說明DS460C、DS224C和DS212C磁碟櫃所使用的兩個電源供應器LED:

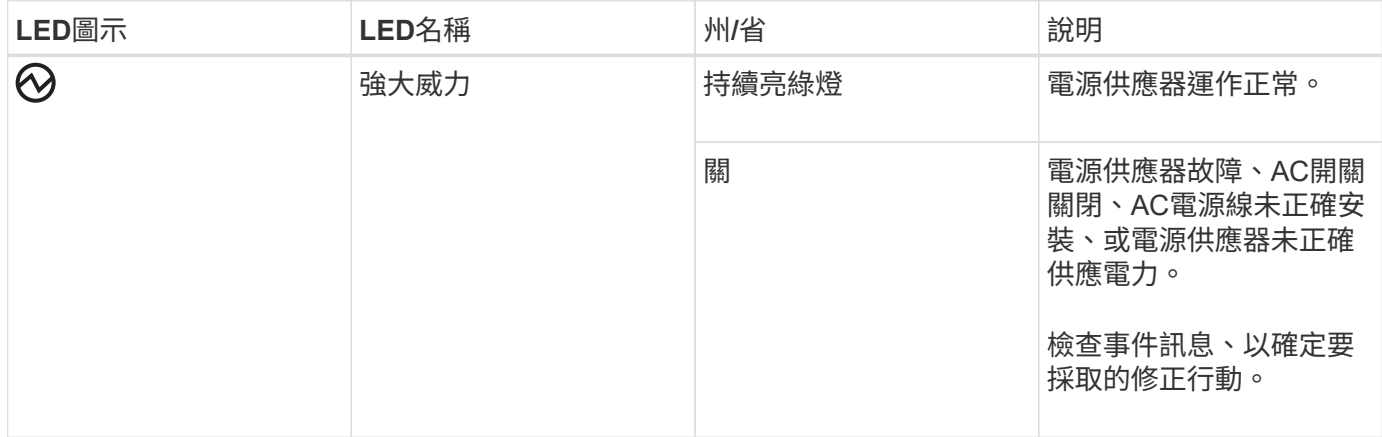

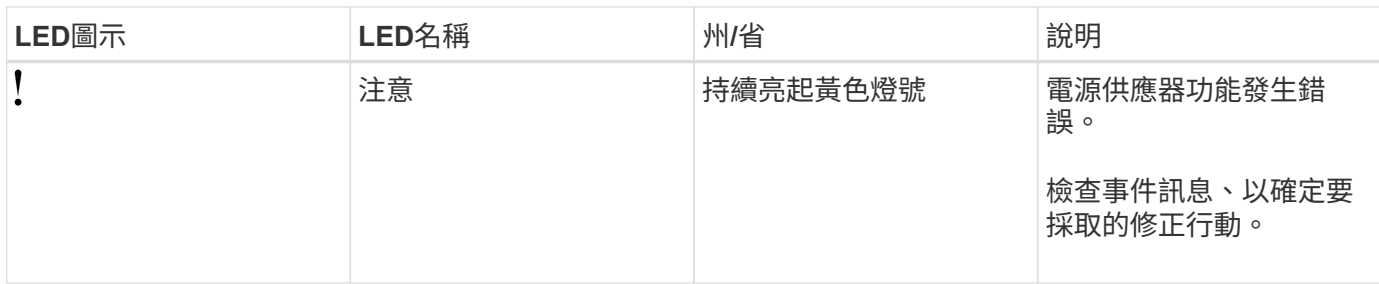

視磁碟櫃機型而定、電源供應器可能會有所不同、這會決定兩個LED的位置。

下圖為DS460C磁碟櫃所使用的電源供應器。

這兩個LED圖示會做為標籤和LED、表示圖示本身會亮起、而且沒有鄰近的LED。

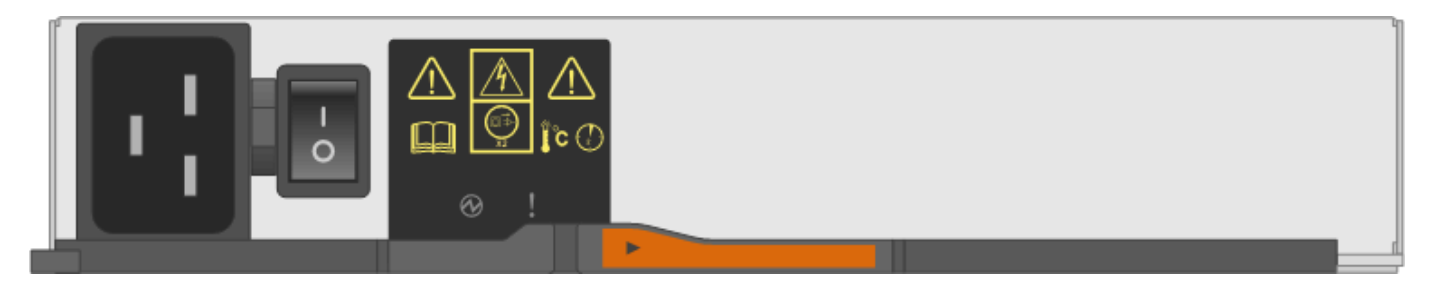

下圖為DS224C或DS212C磁碟櫃所使用的電源供應器:

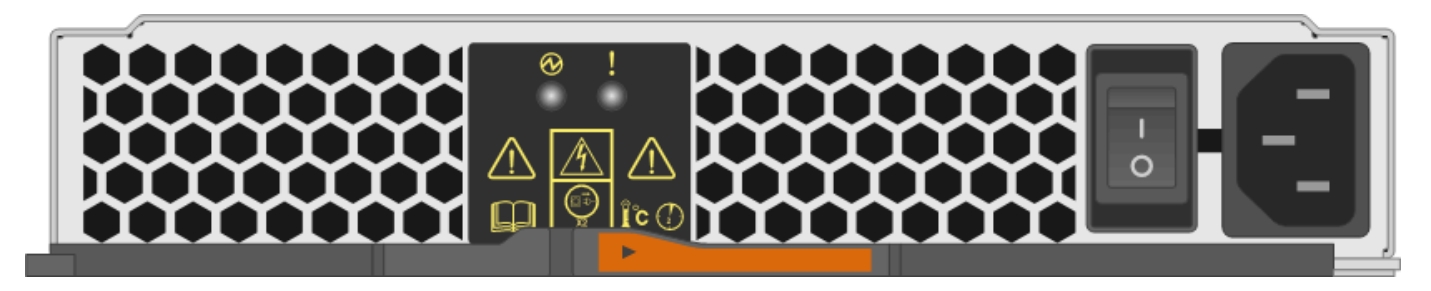

#### **DS460C**磁碟櫃上的風扇**LED**

DS460C風扇上的LED會指出風扇是否正常運作、或是有硬體問題。

下表說明DS460C磁碟櫃中使用的風扇LED:

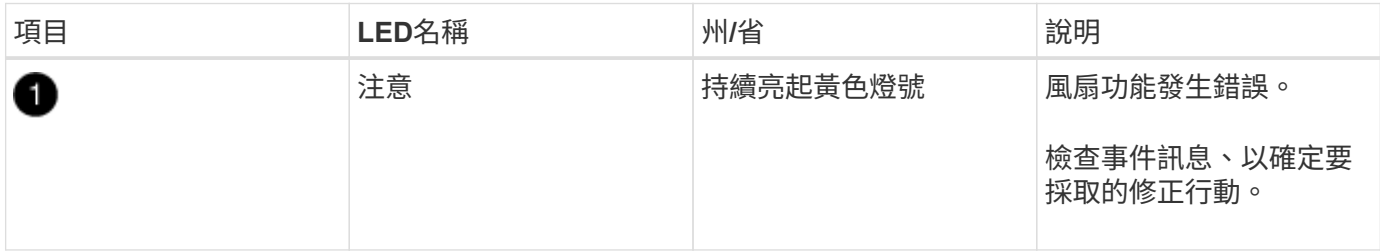

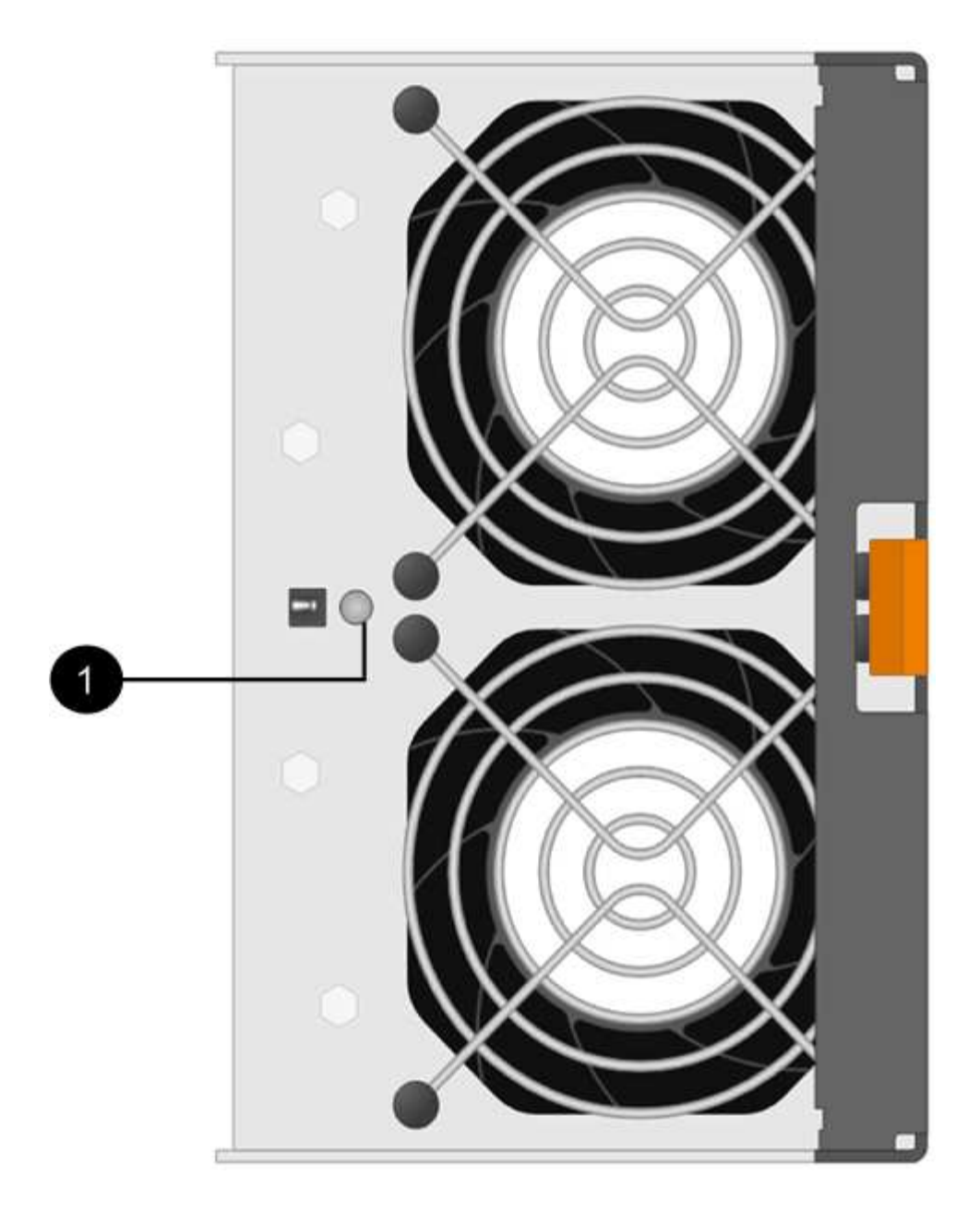

#### 磁碟機**LED**

磁碟機上的LED會指出它是否正常運作、或是硬體有問題。

#### **DS224C**和**DS212C**磁碟櫃的磁碟機**LED**

下表說明DS224C和DS212C磁碟櫃所使用的磁碟機上的兩個LED:

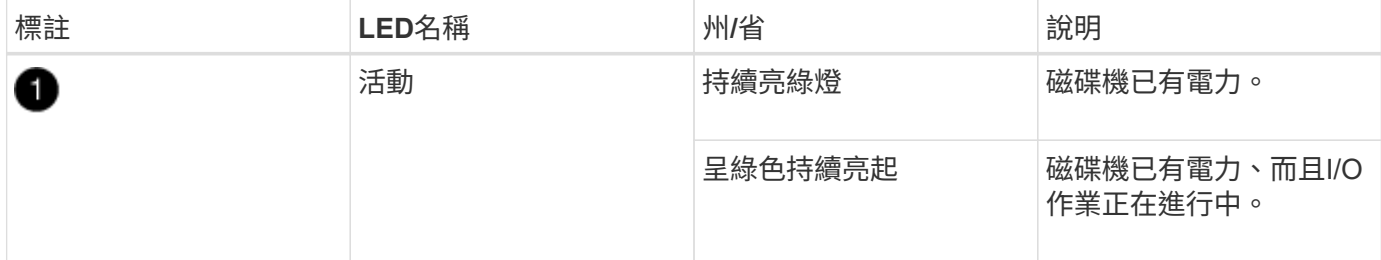

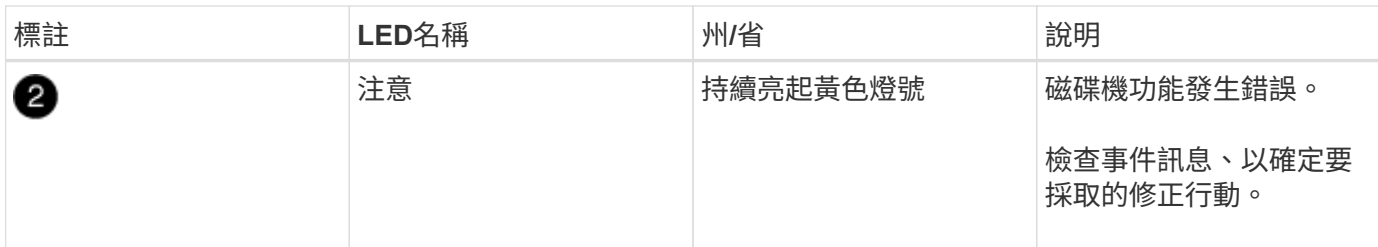

視磁碟櫃模式而定、磁碟機會在磁碟櫃中垂直或水平排列、以指示兩個LED的位置。

下圖為DS224C磁碟櫃中使用的磁碟機。

DS224C磁碟櫃使用2.5吋磁碟機、垂直排列在磁碟櫃中。

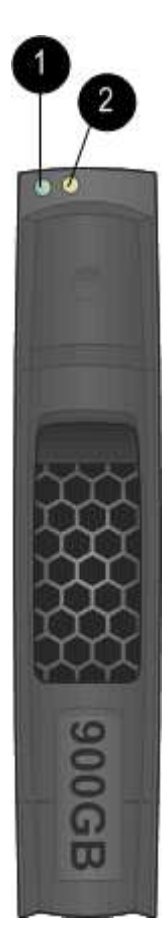

下圖為DS212C磁碟櫃中使用的磁碟機。

DS212C磁碟櫃使用3.5吋磁碟機或2.5吋磁碟機、位於磁碟櫃中水平排列的托架中。

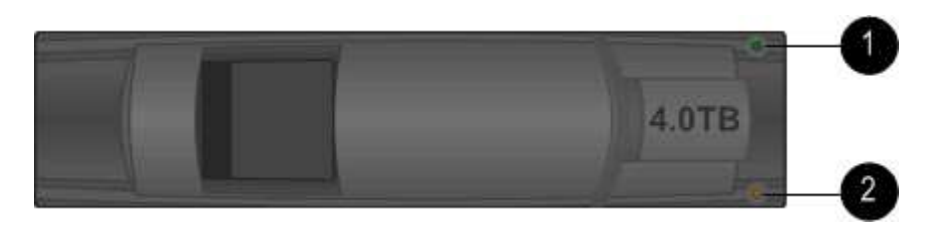

下圖與表格說明磁碟機匣上的磁碟機活動LED及其運作狀態:

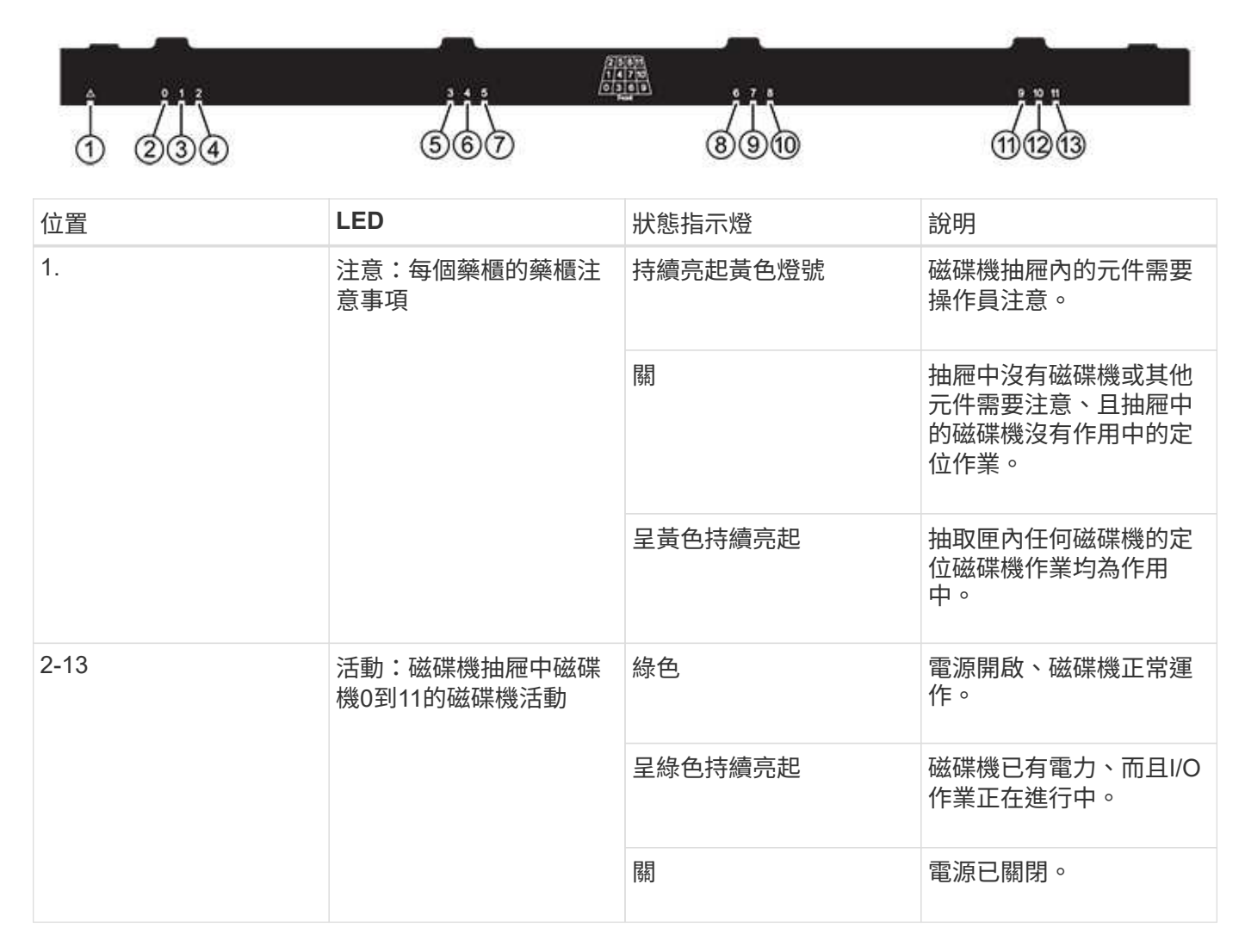

磁碟機抽屜開啟時、每個磁碟機前面都會出現警示LED。

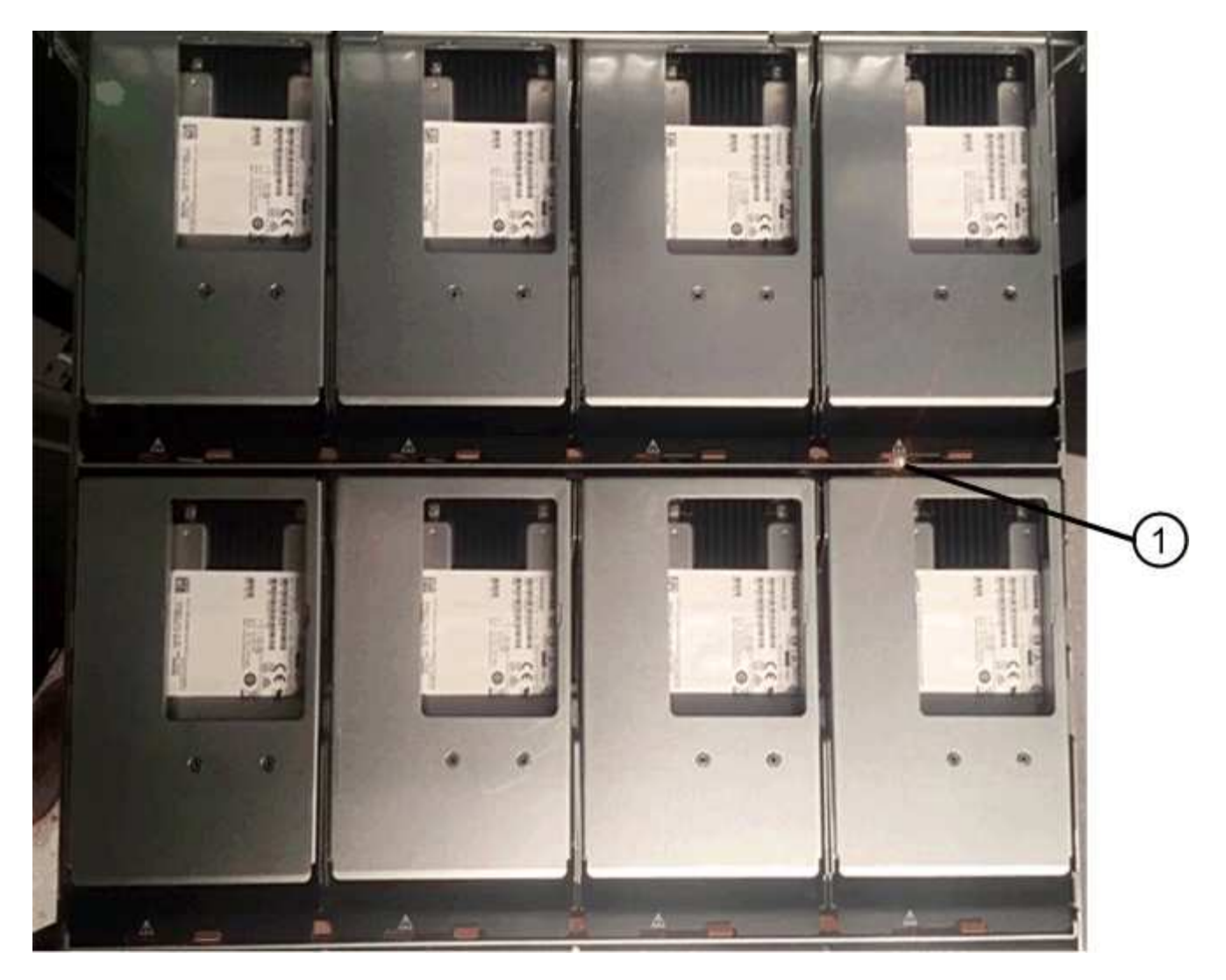

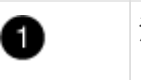

注意LED燈亮起

### <span id="page-47-0"></span>將**DS460C**磁碟櫃中的風扇模組更換為**IOM12/IOM12B**模組

每個DS460C磁碟機櫃都包含兩個風扇模組。如果風扇模組故障、您必須儘快更換、以確 保機櫃有足夠的冷卻能力。移除故障的風扇模組時、您不需要關閉磁碟櫃的電源。

關於這項工作

您必須確保在30分鐘內取出並更換風扇模組、以避免系統過熱。

#### 步驟

- 1. 提供防靜電保護。
- 2. 打開新的風扇模組的包裝、並將其放置在靠近機櫃的水平表面上。

請保存所有包裝材料、以便在退回故障風扇時使用。

3. 從磁碟櫃背面查看警示LED、找出您需要移除的風扇模組。

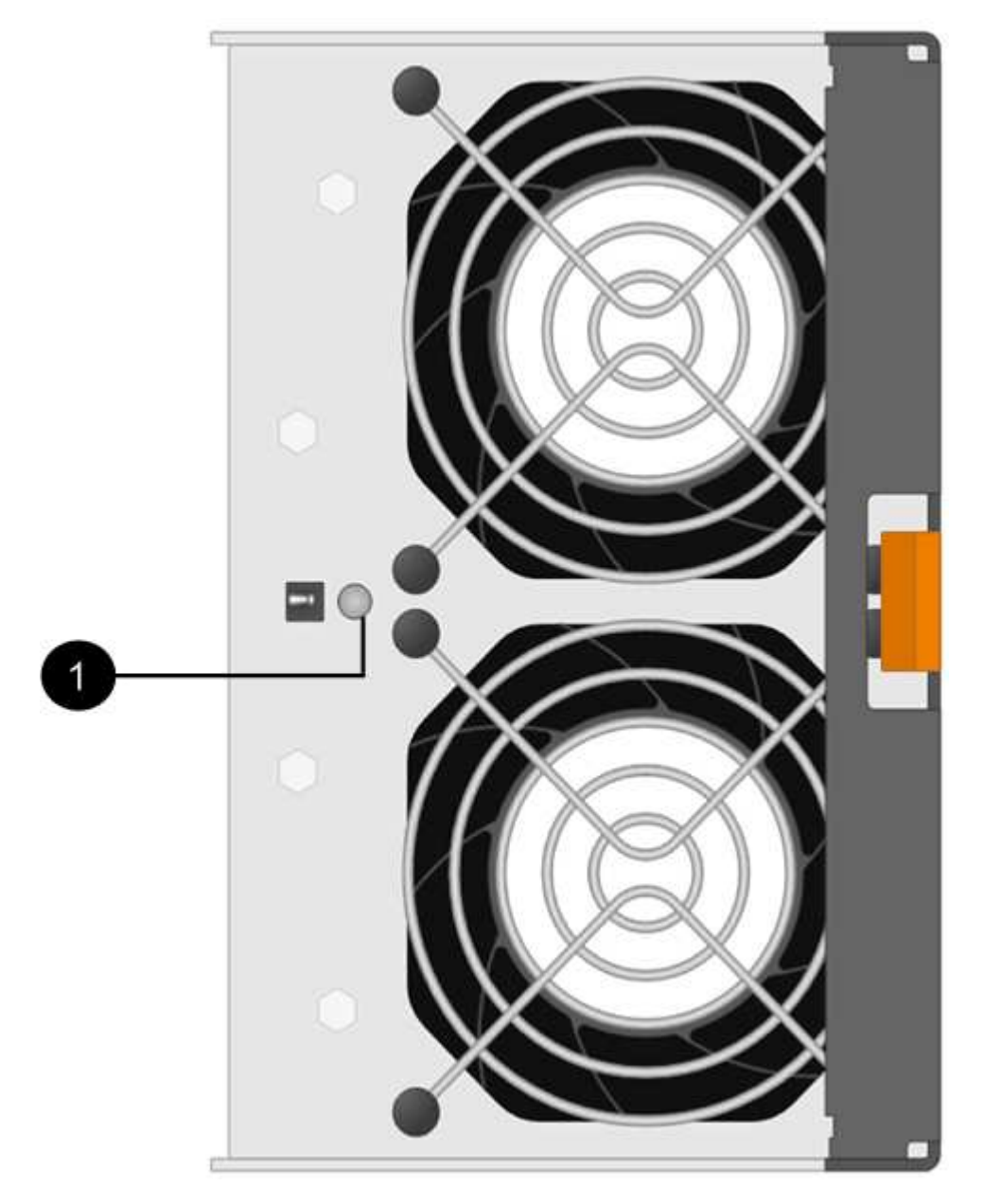

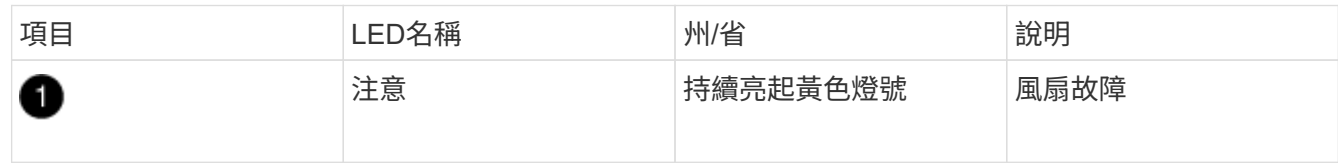

4. 按下橘色彈片以釋放風扇模組的握把。

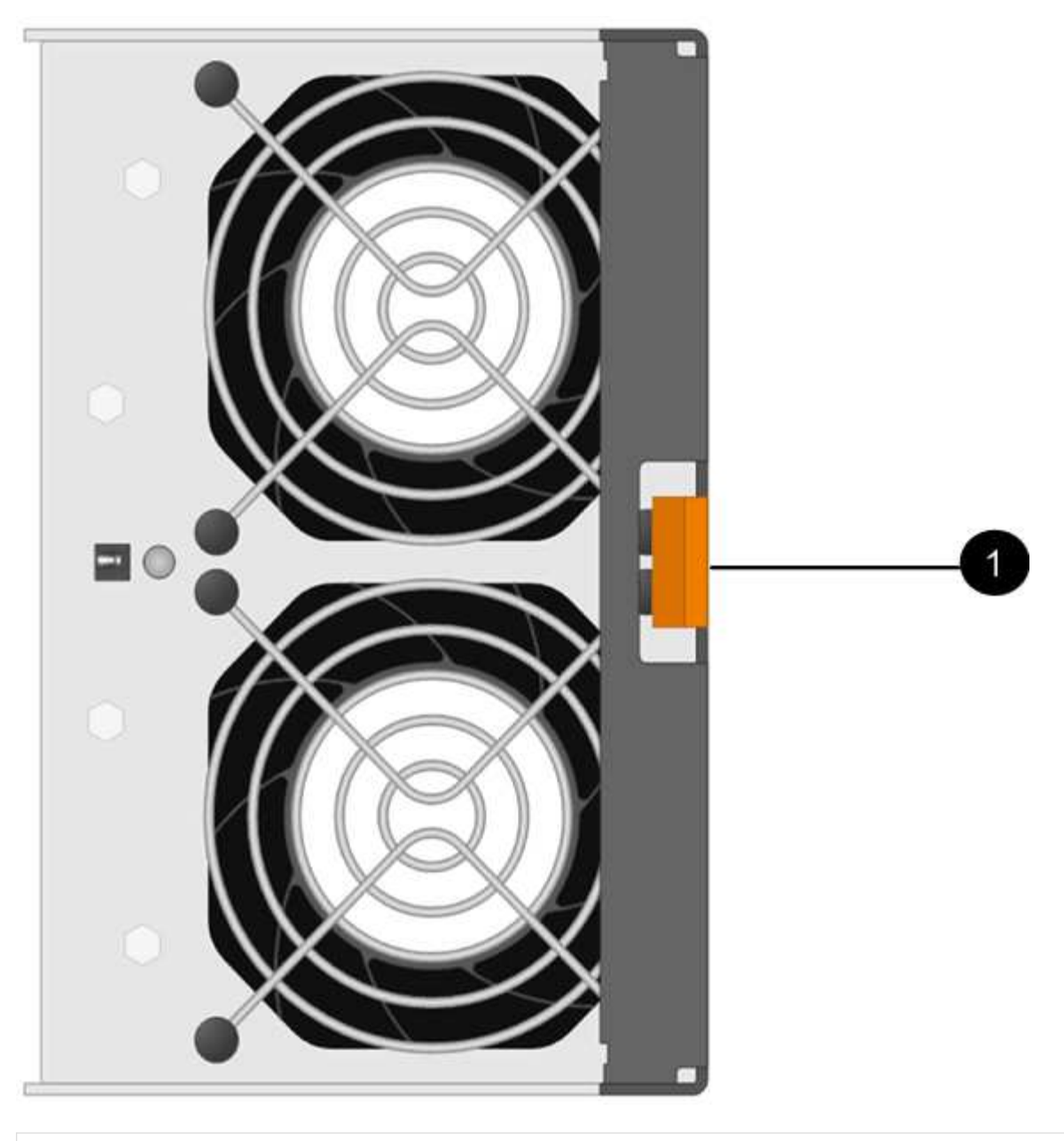

# $\bullet$

按下以釋放風扇模組握把的彈片

5. 使用風扇模組握把將風扇模組拉出機櫃。

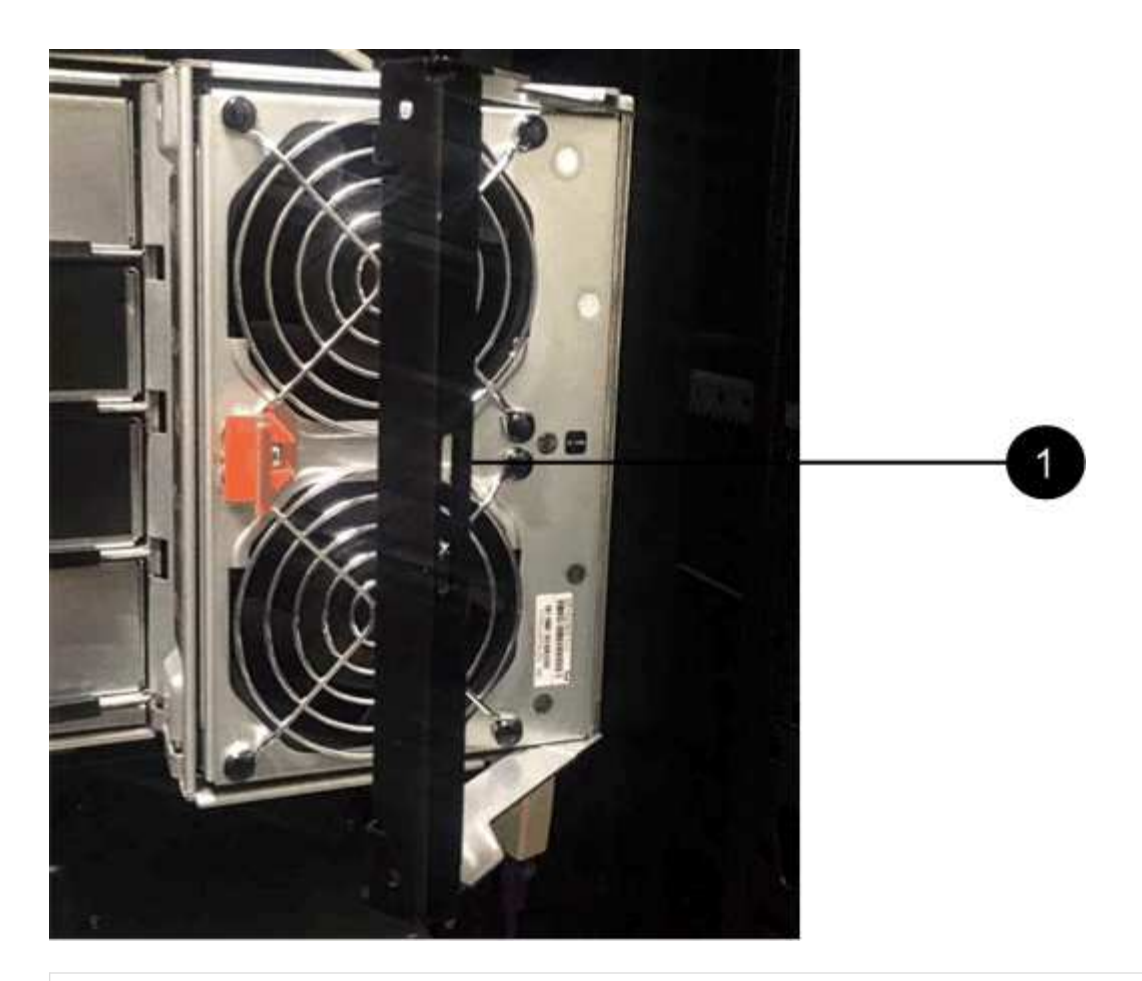

ß

將風扇模組拉出的握把

- 6. 將更換的風扇模組完全滑入機櫃、將風扇模組的握把移到側邊、直到其以橘色彈片鎖定為止。
- 7. 檢查新風扇模組上的黃色警示LED。

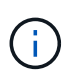

更換風扇模組之後、警示LED會持續亮起(持續亮起黃色燈)、同時韌體會檢查風扇模組是 否已正確安裝。此程序完成後、LED會熄滅。

8. 如套件隨附的RMA指示所述、將故障零件退回NetApp。

請聯絡技術支援人員: ["NetApp](https://mysupport.netapp.com/site/global/dashboard)[支援](https://mysupport.netapp.com/site/global/dashboard)["](https://mysupport.netapp.com/site/global/dashboard)如果您需要RMA號碼、請撥打888-463-8277(北美)、00-800-44- 638277(歐洲)或+800-800-80-800(亞太地區)。

### <span id="page-50-0"></span>熱交換或更換**IOM12/IOM12B**模組**-**機櫃採用**IOM12/IOM12B**模組

您的系統組態決定了當機櫃IOM故障時、是否可以執行不中斷營運的機櫃IOM熱交換或中 斷營運的機櫃IOM更換作業。

#### 開始之前

系統中的所有其他元件(包括其他IOM12/IOM12B模組)都必須正常運作。

• 此程序適用於具有IOM12模組和具有IOM12B模組的磁碟櫃。

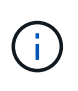

此程序適用於類似的機櫃IOM熱交換或更換。這表示您只能將IOM12模組更換為另一個IOM12 模組、或將IOM12B模組更換為另一個IOM12B模組。(您的機櫃可以有兩個IOM12模組、或 有兩個IOM12B模組。)

• IOM12模組和IOM12B模組的外觀可加以區分:

IOM12模組以「IOM12」標籤區分:

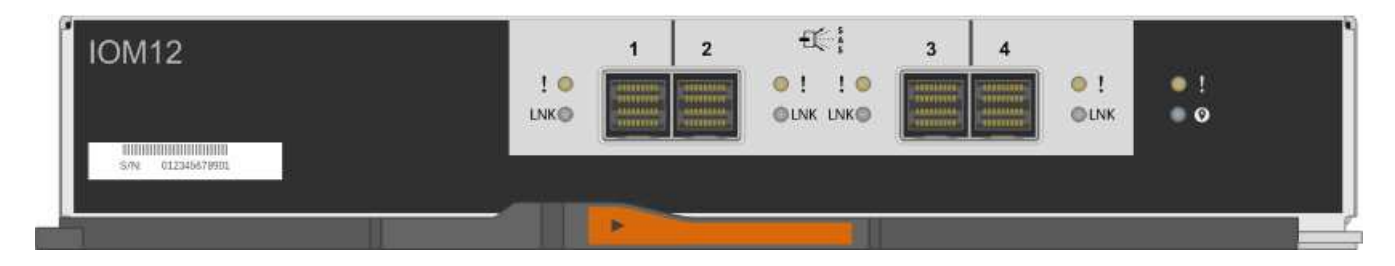

IOM12B模組以藍色等量磁碟區和「IOM12B」標籤加以區分:

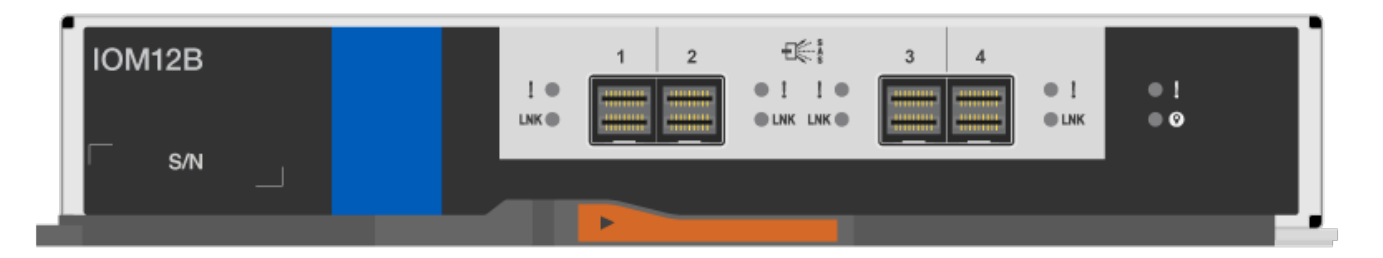

- 對於多路徑(多重路徑 HA 或多重路徑)、三路徑 HA 和四路徑(四路徑 HA 或四路徑)組態、您可以熱交 換機櫃 IOM (不中斷地取代已開機且正在處理資料的系統中的機櫃 IOM )。
- 對於FAS2600系列和FAS2700系列單路徑HA組態、您必須執行接管與還原作業、以取代已啟動並正在處理 資料的系統中的機櫃IOM、I/O也在進行中。
- 對於FAS2600系列單路徑組態、您必須停止系統以更換機櫃IOM。

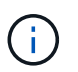

如果您嘗試以單一路徑連線將磁碟櫃上的磁碟櫃IOM熱交換、您將無法存取磁碟櫃中的磁碟 機、以及其下的任何磁碟櫃。您也可以關閉整個系統。

• 最佳實務做法是在新增磁碟櫃、磁碟櫃FRU元件或SAS纜線之前、先在系統上安裝目前版本的磁碟櫃(IOM )韌體和磁碟機韌體。

如需最新版本的韌體、請參閱NetApp支援網站。

["NetApp](https://mysupport.netapp.com/site/downloads/firmware/disk-shelf-firmware)[下載:磁碟櫃](https://mysupport.netapp.com/site/downloads/firmware/disk-shelf-firmware)[韌體](https://mysupport.netapp.com/site/downloads/firmware/disk-shelf-firmware)["](https://mysupport.netapp.com/site/downloads/firmware/disk-shelf-firmware)

["NetApp](https://mysupport.netapp.com/site/downloads/firmware/disk-drive-firmware)[下載:磁碟機](https://mysupport.netapp.com/site/downloads/firmware/disk-drive-firmware)[韌體](https://mysupport.netapp.com/site/downloads/firmware/disk-drive-firmware)["](https://mysupport.netapp.com/site/downloads/firmware/disk-drive-firmware)

•磁碟櫃(IOM)韌體會自動更新(不中斷營運)新機櫃IOM上的非最新韌體版本。

磁碟櫃IOM韌體檢查每十分鐘進行一次。IOM韌體更新最多可能需要30分鐘。

• 如有需要、您可以開啟磁碟櫃的位置(藍色)LED、以協助實際找出受影響的磁碟櫃:「儲存櫃位置導向的 修改-機櫃名稱\_bidle\_name\_-leide-Status on」

磁碟櫃有三個位置LED:一個在操作員顯示面板上、一個在每個機櫃IOM上。位置LED會持續亮起30分鐘。 您可以輸入相同的命令、但使用「關閉」選項來關閉這些命令。

• 如有需要、請參閱監控磁碟櫃LED區段、以取得有關操作員顯示面板和FRU元件上磁碟櫃LED的意義和位置 的資訊。

步驟

- 1. 請妥善接地。
- 2. 打開新機櫃IOM的包裝、並將其放在磁碟櫃附近的水平面上。

保存所有包裝材料、以便在退回故障的機櫃IOM時使用。

- 3. 從系統主控台警告訊息和故障機櫃IOM上的亮起警示(黃色)LED、實際識別故障機櫃IOM。
- 4. 根據您的組態類型執行下列其中一項動作:

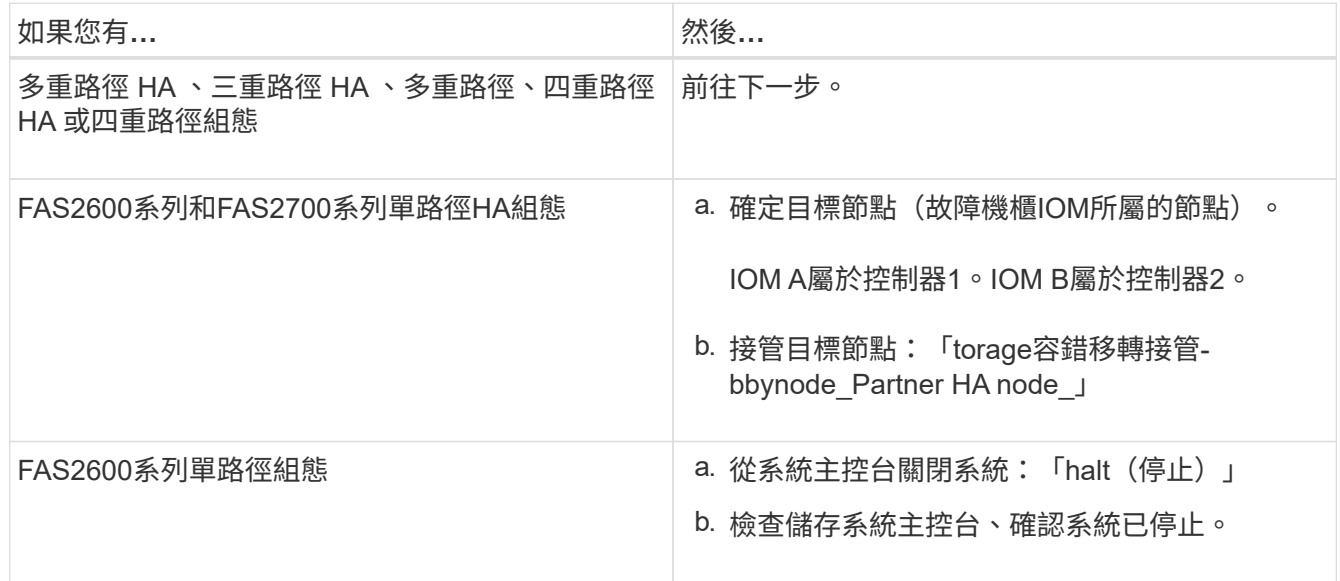

5. 從您要移除的機櫃IOM上拔下纜線。

記下每條纜線所連接的機櫃IOM連接埠。

6. 按下機櫃IOM CAM握把上的橘色栓鎖、直到釋放為止、然後完全打開CAM握把、從中間平面釋放機櫃 IOM。

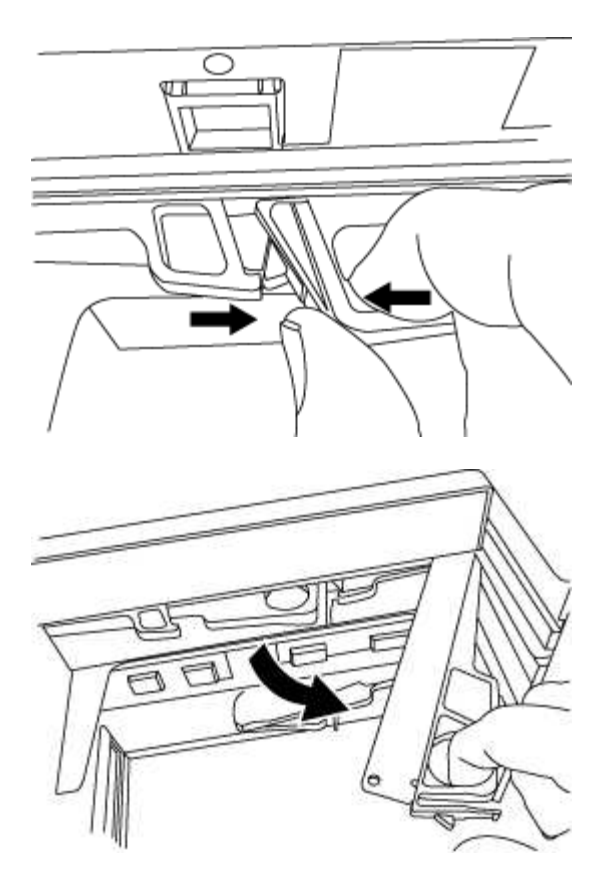

7. 使用CAM握把將機櫃IOM滑出磁碟櫃。

處理機櫃IOM時、請務必用兩隻手支撐其重量。

8. 在移除機櫃IOM之後、請至少等待70秒、然後再安裝新的機櫃IOM。

等待至少70秒、可讓駕駛正確登錄機櫃ID。

9. 用兩隻手將新機櫃IOM的CAM握把置於開啟位置、支撐並將新機櫃IOM的邊緣與磁碟櫃的開孔對齊、然後將 新機櫃IOM穩固推入、直到它與中間板接入。

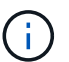

將機櫃IOM滑入磁碟櫃時、請勿過度施力、否則可能會損壞連接器。

- 10. 關閉CAM握把、使鎖扣卡入鎖定位置、且機櫃IOM完全就位。
- 11. 重新連接纜線。

SAS纜線連接器採用鎖定式設計;正確放置於IOM連接埠時、連接器會卡入定位、且IOM連接埠LKLED會亮 起綠色燈號。將SAS纜線連接器插入IOM連接埠、拉片朝下(位於連接器底部)。

12. 根據您的組態類型執行下列其中一項動作:

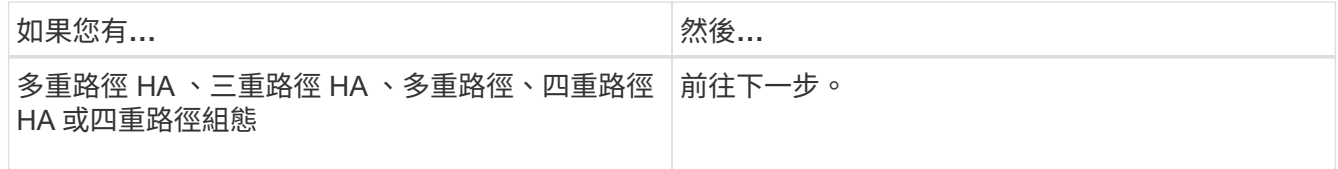

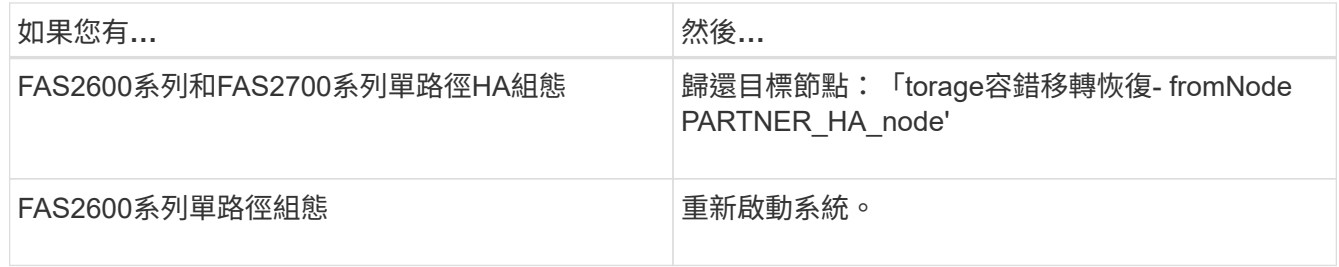

13. 確認已建立機櫃IOM連接埠連結。

對於您連接的每個模組連接埠、當四個SAS線道中有一或多個已建立連結(使用介面卡或其他磁碟櫃)時、 則LNO(綠色)LED會亮起。

14. 如套件隨附的RMA指示所述、將故障零件退回NetApp。

請聯絡技術支援人員: ["NetApp](https://mysupport.netapp.com/site/global/dashboard)[支援](https://mysupport.netapp.com/site/global/dashboard)["](https://mysupport.netapp.com/site/global/dashboard)如果您需要RMA編號或更換程序的其他協助、請撥打888-463-8277( 北美)、00-800-44-638277(歐洲)或+800-800-80-800(亞太地區)。

### <span id="page-54-0"></span>熱交換**A**電源供應器**-**配備**IOM12/IOM12B**模組的機櫃

您可以在DS460C、DS224C或DS212C磁碟櫃中熱交換故障的電源供應器。

開始之前

系統中的所有其他元件(包括其他電源供應器)都必須正常運作。

關於這項工作

- 如果您要更換多個電源供應器、則必須一次更換一個電源供應器、以便磁碟櫃維持電力。
- 您必須在移除後兩分鐘內更換電源供應器、以將磁碟櫃氣流中斷的情況降至最低。
- 在移除、安裝或攜帶電源供應器時、請務必使用兩隻手來支撐其重量。
- 最佳實務做法是在新增磁碟櫃、磁碟櫃FRU元件或SAS纜線之前、先在系統上安裝目前版本的磁碟櫃(IOM )韌體和磁碟機韌體。

如需最新版本的韌體、請參閱NetApp支援網站。

["NetApp](https://mysupport.netapp.com/site/downloads/firmware/disk-shelf-firmware)[下載:磁碟櫃](https://mysupport.netapp.com/site/downloads/firmware/disk-shelf-firmware)[韌體](https://mysupport.netapp.com/site/downloads/firmware/disk-shelf-firmware)["](https://mysupport.netapp.com/site/downloads/firmware/disk-shelf-firmware)

["NetApp](https://mysupport.netapp.com/site/downloads/firmware/disk-drive-firmware)[下載:磁碟機](https://mysupport.netapp.com/site/downloads/firmware/disk-drive-firmware)[韌體](https://mysupport.netapp.com/site/downloads/firmware/disk-drive-firmware)["](https://mysupport.netapp.com/site/downloads/firmware/disk-drive-firmware)

• 如有需要、您可以開啟磁碟櫃的位置(藍色)LED、以協助實際找出受影響的磁碟櫃:「儲存櫃位置導向的 修改-機櫃名稱\_bidle\_name\_-leide-Status on」

磁碟櫃有三個位置LED:一個在操作員顯示面板上、一個在每個機櫃IOM上。位置LED會持續亮起30分鐘。 您可以輸入相同的命令、但使用「關閉」選項來關閉這些命令。

• 如有需要、請參閱監控磁碟櫃LED區段、以取得有關操作員顯示面板和FRU元件上磁碟櫃LED的意義和位置 的資訊。

步驟

- 1. 請妥善接地。
- 2. 打開新電源供應器的包裝、並將其放在靠近機櫃的水平表面上。

請保留所有包裝材料、以便在退回故障電源供應器時使用。

- 3. 從系統主控台警告訊息和電源供應器上的亮起警示(黃色)LED、實際識別故障的電源供應器。
- 4. 關閉故障的電源供應器並拔下電源線:
	- a. 關閉電源供應器上的電源開關。
	- b. 打開電源線固定器、並從電源供應器拔下電源線。
	- c. 從電源拔下電源線。
- 5. 按下電源供應器CAM握把上的橘色栓鎖、直到釋放為止、然後打開CAM握把、從中間板完全釋放電源供應 器。

下圖為DS224C或DS212C磁碟櫃所使用的電源供應器;不過、對於DS460C磁碟櫃所使用的電源供應器、栓 鎖的運作方式與此相同。

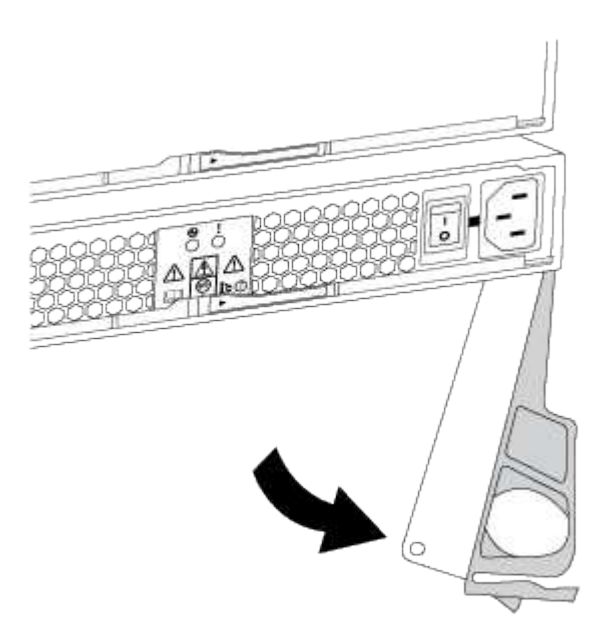

6. 使用CAM握把將電源供應器滑出磁碟櫃。

如果您有DS224C或DS212C磁碟櫃、則在您移除電源供應器時、會有一個蓋板移到位以封鎖閒置的磁碟 櫃、有助於維持氣流和冷卻。

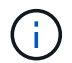

處理電源供應器時、請務必用兩隻手支撐其重量。

- 7. 確定新電源供應器的開關位於「關閉」位置。
- 8. 用兩隻手將新電源供應器的CAM握把置於開啟位置、支撐並將新電源供應器的邊緣與磁碟櫃的開孔對齊、然 後將新的電源供應器穩固推入、直到它與中間板接入為止。

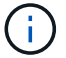

將電源供應器滑入磁碟櫃時、請勿過度施力、否則可能會損壞連接器。

9. 關閉CAM握把、使栓鎖卡入鎖定位置、且電源供應器已完全就位。

- 10. 重新連接電源供應器纜線、然後開啟新的電源供應器:
	- a. 將電源線重新連接至電源。
	- b. 將電源線重新連接至電源供應器、並使用電源線固定器固定電源線。
	- c. 開啟電源開關。

電源供應器的電源(綠色)LED和警示(黃色)LED會亮起、然後在40秒內、警示(黃色)LED會關 閉。

11. 如套件隨附的RMA指示所述、將故障零件退回NetApp。

請聯絡技術支援人員: ["NetApp](https://mysupport.netapp.com/site/global/dashboard)[支援](https://mysupport.netapp.com/site/global/dashboard)["](https://mysupport.netapp.com/site/global/dashboard)如果您需要RMA編號或更換程序的其他協助、請撥打888-463-8277( 北美)、00-800-44-638277(歐洲)或+800-800-80-800(亞太地區)。

#### 版權資訊

Copyright © 2024 NetApp, Inc. 版權所有。台灣印製。非經版權所有人事先書面同意,不得將本受版權保護文件 的任何部分以任何形式或任何方法(圖形、電子或機械)重製,包括影印、錄影、錄音或儲存至電子檢索系統 中。

由 NetApp 版權資料衍伸之軟體必須遵守下列授權和免責聲明:

此軟體以 NETAPP「原樣」提供,不含任何明示或暗示的擔保,包括但不限於有關適售性或特定目的適用性之 擔保,特此聲明。於任何情況下,就任何已造成或基於任何理論上責任之直接性、間接性、附隨性、特殊性、懲 罰性或衍生性損害(包括但不限於替代商品或服務之採購;使用、資料或利潤上的損失;或企業營運中斷),無 論是在使用此軟體時以任何方式所產生的契約、嚴格責任或侵權行為(包括疏忽或其他)等方面,NetApp 概不 負責,即使已被告知有前述損害存在之可能性亦然。

NetApp 保留隨時變更本文所述之任何產品的權利,恕不另行通知。NetApp 不承擔因使用本文所述之產品而產 生的責任或義務,除非明確經過 NetApp 書面同意。使用或購買此產品並不會在依據任何專利權、商標權或任何 其他 NetApp 智慧財產權的情況下轉讓授權。

本手冊所述之產品受到一項(含)以上的美國專利、國外專利或申請中專利所保障。

有限權利說明:政府機關的使用、複製或公開揭露須受 DFARS 252.227-7013(2014 年 2 月)和 FAR 52.227-19(2007 年 12 月)中的「技術資料權利 - 非商業項目」條款 (b)(3) 小段所述之限制。

此處所含屬於商業產品和 / 或商業服務(如 FAR 2.101 所定義)的資料均為 NetApp, Inc. 所有。根據本協議提 供的所有 NetApp 技術資料和電腦軟體皆屬於商業性質,並且完全由私人出資開發。 美國政府對於該資料具有 非專屬、非轉讓、非轉授權、全球性、有限且不可撤銷的使用權限,僅限於美國政府為傳輸此資料所訂合約所允 許之範圍,並基於履行該合約之目的方可使用。除非本文另有規定,否則未經 NetApp Inc. 事前書面許可,不得 逕行使用、揭露、重製、修改、履行或展示該資料。美國政府授予國防部之許可權利,僅適用於 DFARS 條款 252.227-7015(b) (2014年2月) 所述權利。

商標資訊

NETAPP、NETAPP 標誌及 <http://www.netapp.com/TM> 所列之標章均為 NetApp, Inc. 的商標。文中所涉及的所 有其他公司或產品名稱,均為其各自所有者的商標,不得侵犯。